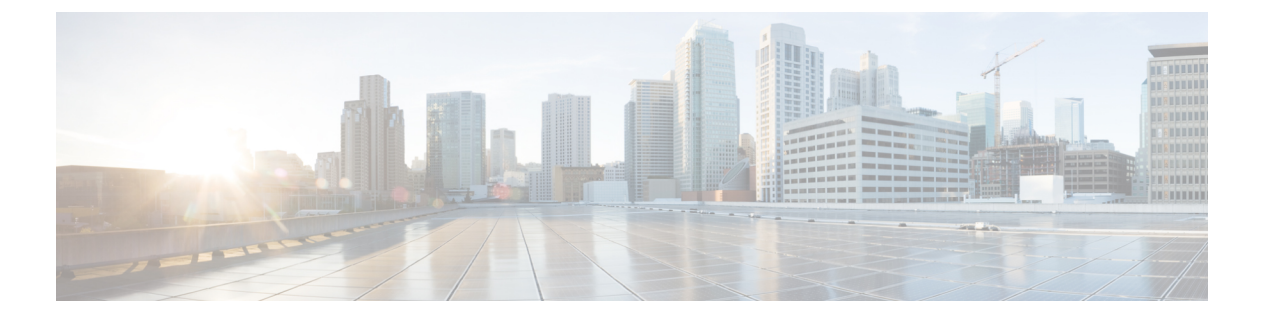

- clear ip nhrp  $(3 \sim -\gamma)$
- debug nhrp  $(5 \sim -\mathcal{V})$
- fhrp delay  $(7 \sim -\gamma)$
- fhrp version vrrp v3  $(8 \sim -\gamma)$
- glbp [authentication](#page-8-0)  $(9 \sim -\gamma)$
- glbp [forwarder](#page-10-0) preempt  $(11 \sim \rightarrow \sim)$
- glbp ip  $(12 \lt \sim -\mathcal{V})$
- glbp [load-balancing](#page-13-0)  $(14 \sim -\gamma)$
- glbp name  $(16 \sim -\gamma)$
- glbp preempt  $(18 \sim -\gamma)$
- glbp priority  $(19 \sim \rightarrow \sim)$
- glbp timers  $(20 \sim -\gamma)$
- glbp [weighting](#page-21-0)  $(22 \lt \lt \lt \lt)$
- glbp [weighting](#page-23-0) track  $(24 \sim -\gamma)$
- ip address dhcp  $(26 \sim \rightarrow \sim)$
- ip address pool (DHCP)  $(30 \sim \rightarrow \sim)$
- ip address  $(31 \sim -\gamma)$
- ip http server  $(34 \sim \rightarrow \sim)$
- ip http [secure-server](#page-35-0)  $(36 \sim -\gamma)$
- ip nhrp map  $(38 \sim -\gamma)$
- ip nhrp map [multicast](#page-39-0)  $(40 \sim -\gamma)$
- ip nhrp [network-id](#page-41-0)  $(42 \sim -\gamma)$
- ip nhrp nhs  $(43 \sim -\gamma)$
- key chain  $(45 \sim -\gamma)$
- [key-string](#page-45-0)(認証) (46 ページ)
- key (47 [ページ\)](#page-46-0)
- show glbp  $(49 \sim -\gamma)$
- show ip nhrp nhs  $(52 \lt \lt \lt \lt)$
- show key chain  $(55 \sim \rightarrow \sim)$
- show track  $(56 \sim \sim \sim)$
- track  $(58 \sim -\gamma)$
- vrrp (60 [ページ\)](#page-59-0)
- vrrp [description](#page-60-0)  $(61 \sim -\gamma)$
- vrrp preempt  $(62 \sim -\gamma)$
- vrrp priority  $(64 \sim -\gamma)$
- vrrp timers advertise  $(65 \sim +\ \ \ \ \ \ \ \ \$
- vrrs leader (67 [ページ\)](#page-66-0)

**2**

### <span id="page-2-0"></span>**clear ip nhrp**

Next Hop ResolutionProtocol(NHRP)キャッシュ内のすべてのダイナミック エントリをクリア するには、ユーザ EXEC モードまたは特権 EXEC モードで **clear ip nhrp** コマンドを使用しま す。

**clear ip nhrp**[{**vrf** {*vrf-name***|global**}}] [{*dest-ip-address* [{*dest-mask*}] |**tunnel** *number*|**counters** [{**interface tunnel** *number*}]|**stats** [{**tunnel** *number*[{**vrf** {*vrf-name***|global**}}]}]}]

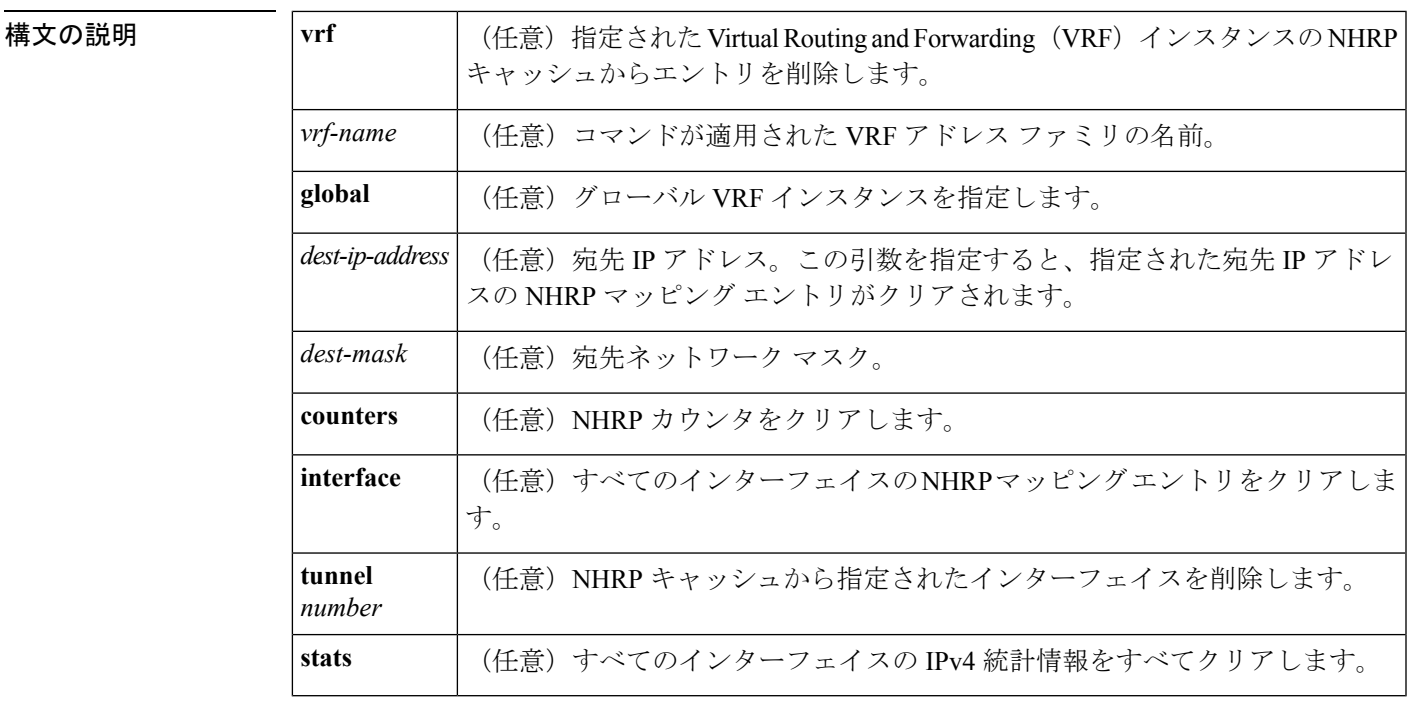

 $\overline{\mathsf{J7V}}$   $\overline{\mathsf{t}}$   $\overline{\mathsf{t}}$   $\over$ 

特権 EXEC (#)

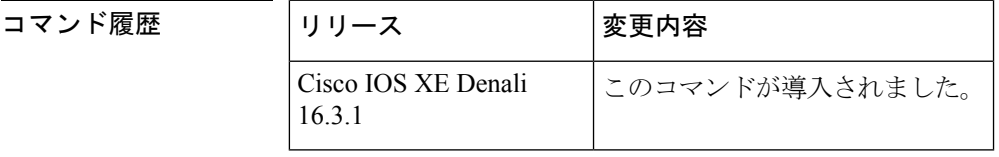

使用上のガイドライン **clear ip nhrp** コマンドでは、スタティックに設定された IP と NBMA のいずれのアドレス マッ ピングも NHRP キャッシュからクリアしません。

<sup>例</sup> 次に、インターフェイスのNHRPキャッシュ内のダイナミックエントリすべてをクリ アする例を示します。

Switch# **clear ip nhrp**

#### **コマンド**

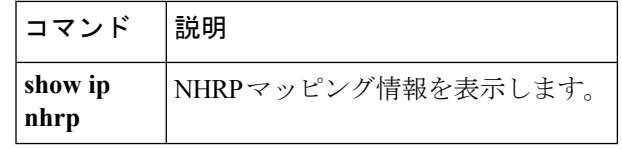

 $\mathbf I$ 

**4**

### <span id="page-4-0"></span>**debug nhrp**

Next HopResolutionProtocol(NHRP)のデバッグを有効にするには、特権EXECモードで**debug nhrp** コマンドを使用します。デバッグ出力をディセーブルにするには、このコマンドの **no** 形 式を使用します。

**debug nhrp** [{**attribute |cache** |**condition**{**interface tunnel** *number*|**peer** {**nbma** {*ipv4-nbma-address nbma-name ipv6-nbma-address*} } **|umatched** |**vrf** *vrf-name*}**|detail |error |extension |group |packet |rate**}]

**no debug nhrp** [{**attribute |cache** |**condition** {**interface tunnel** *number*|**peer** {**nbma** {*ipv4-nbma-address nbma-name ipv6-nbma-address*} } **unmatched** |**vrf** *vrf-name*}**|detail |error |extension |group |packet |rate** }]

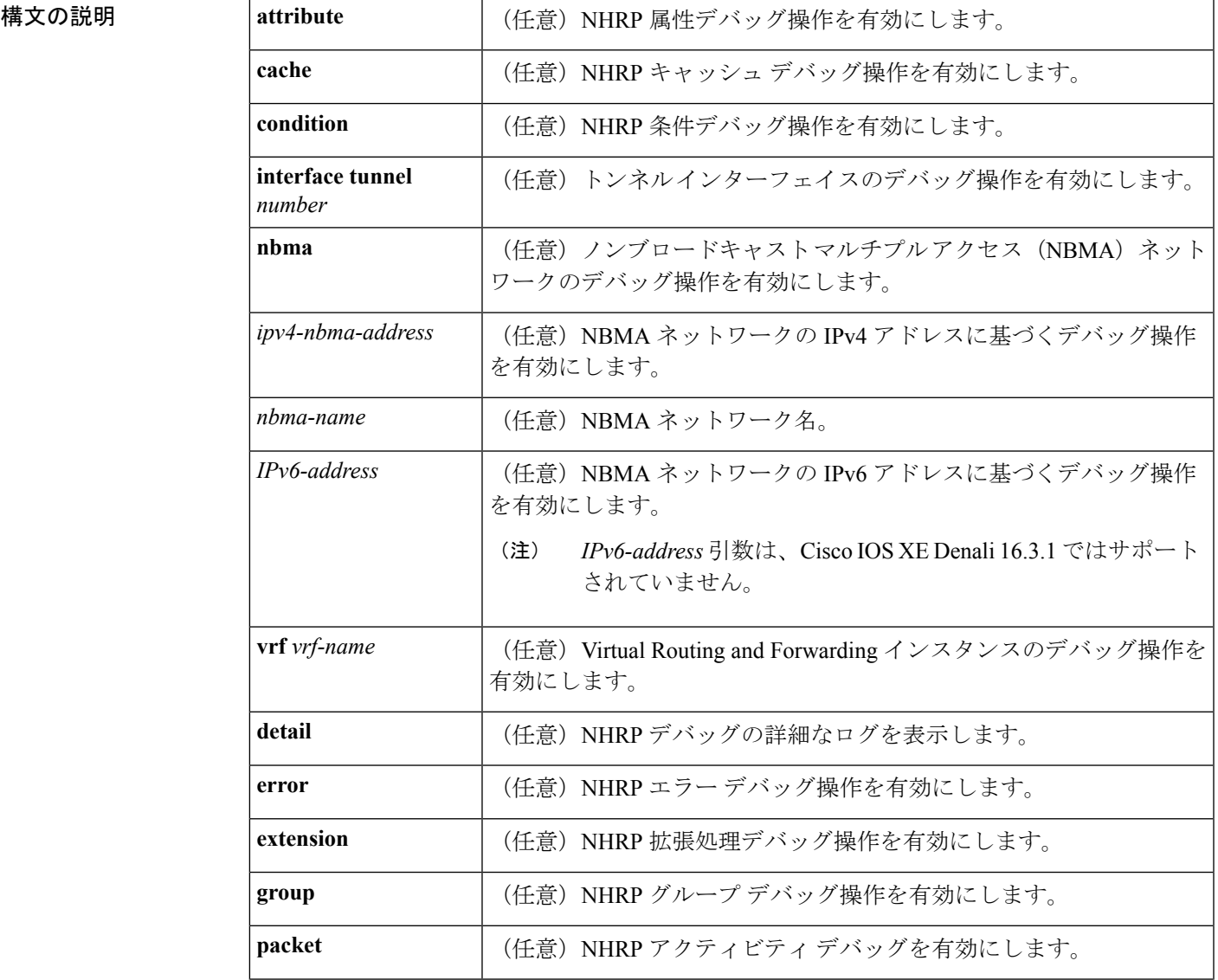

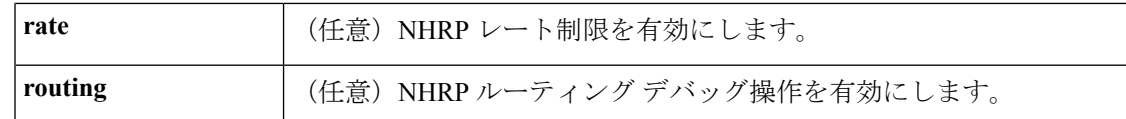

コマンドデフォルト<br>NHRP デバッグは有効になっていません。

コマンド モード 特権 EXEC (#)

コマンド履歴

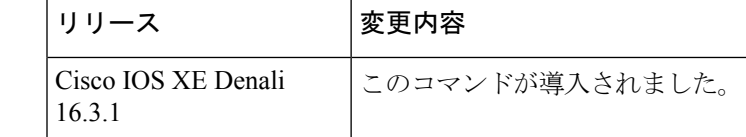

#### 使用上のガイドライン

Cisco IOS XE Denali 16.3.1 では、このコマンドは IPv4 だけをサポートしています。 *IPv6-nbma-address* 引数は、スイッチでは使用可能ですが、設定しても機能しません。 (注)

NHRP 属性ログを表示するには、**debug nhrp detail** コマンドを使用します。

**Virtual-Access** *number*キーワードと引数のペアは、デバイスで仮想アクセスインターフェイス が使用可能な場合にのみ表示されます。

<sup>例</sup> 次に、**debugnhrp** コマンドの出力例と、IPv4 に関する NHRP デバッグ出力を表示する 例を示します。

#### Switch# **debug nhrp**

Aug 9 13:13:41.486: NHRP: Attempting to send packet via DEST 10.1.1.99 Aug 9 13:13:41.486: NHRP: Encapsulation succeeded. Tunnel IP addr 10.11.11.99 Aug 9 13:13:41.486: NHRP: Send Registration Request via Tunnel0 vrf 0, packet size: 105 Aug 9 13:13:41.486: src: 10.1.1.11, dst: 10.1.1.99 Aug 9 13:13:41.486: NHRP: 105 bytes out Tunnel0 Aug 9 13:13:41.486: NHRP: Receive Registration Reply via Tunnel0 vrf 0, packet size: 125 Aug 9 13:13:41.486: NHRP: netid in = 0, to us = 1

### |関連コマンド | コマンド | 説明

showipnhrp | NHRPマッピング情報を表示します。

**6**

**IP**

### <span id="page-6-0"></span>**fhrp delay**

**IP**

First Hop Redundancy Protocol (FHRP) クライアントの初期化の遅延時間を指定するには、イン ターフェイス コンフィギュレーション モードで **fhrp delay** コマンドを使用します。指定した 時間を削除するには、このコマンドの **no** 形式を使用します。

**fhrp delay** {[**minimum**] [**reload**] *seconds*} **no fhrp delay** {[**minimum**] [**reload**] *seconds*}

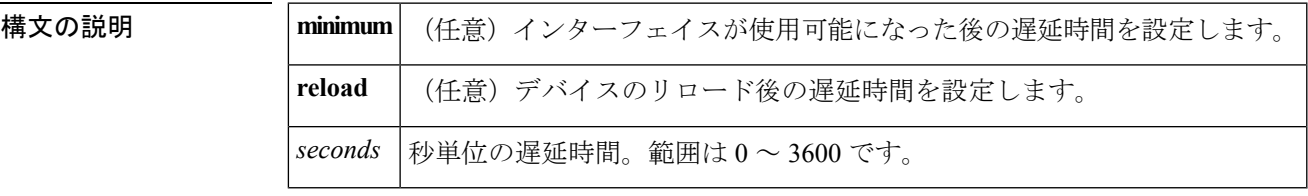

コマンドデフォルト なし

コマンド モード インターフェイス コンフィギュレーション(config-if)

<sup>例</sup> 次に、FHRP クライアントの初期化の遅延期間を指定する例を示します。

Device(config-if)# **fhrp delay minimum 90**

関連コマンド ド

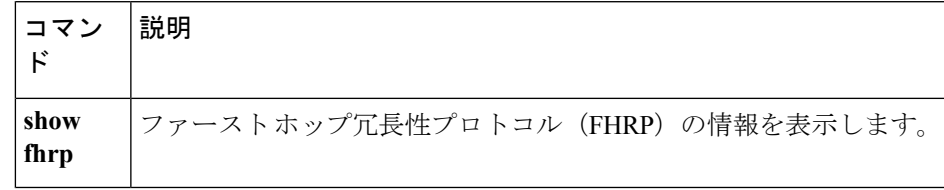

### <span id="page-7-0"></span>**fhrp version vrrp v3**

Virtual Router Redundancy Protocol バージョン 3 (VRRPv3) と Virtual Router Redundancy Service (VRRS)をデバイスで有効にするには、グローバル コンフィギュレーション モードで **fhrpversionvrrpv3**コマンドを使用します。VRRPv3とVRRSの設定機能をデバイスで無効にす るには、このコマンドの **no** 形式を使用します。

#### **fhrp version vrrp v3 no fhrp version vrrp v3**

- 構文の説明 このコマンドにはキーワードまたは引数はありません。
- コマンド デフォルト VRRPv3 と VRRS 設定はデバイスで有効になっていません。
- コマンド モード グローバル コンフィギュレーション(config)
- 使用上のガイドライン VRRPv3 が使用中の場合、VRRP バージョン2 (VRRPv2)は使用できません。

<sup>例</sup> 次の例では、トラッキングプロセスは、VRRPv3グループを使用してIPv6オブジェク トの状態を追跡するように設定されています。ギガビットイーサネットインターフェ イス 0/0/0 の VRRP は、VRRPv3 グループで IPv6 オブジェクトに何らかの変更が生じ た場合には通知されるように、トラッキング プロセスに登録します。シリアル イン ターフェイス VRRPv3 の IPv6 オブジェクト ステートがダウンになると、VRRP グルー プのプライオリティは 20 だけ引き下げられます。

> Device(config)# **fhrp version vrrp v3** Device(config)# **interface GigabitEthernet 0/0/0** Device(config-if)# **vrrp 1 address-family ipv6** Device(config-if-vrrp)# **track 1 decrement 20**

関連コマンド

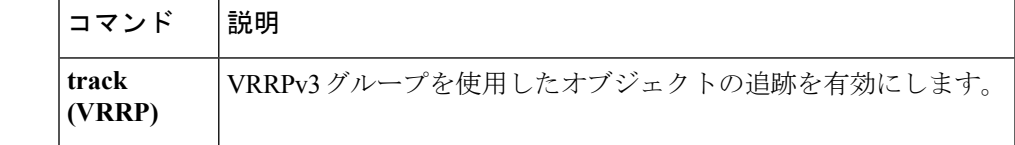

**IP**

**8**

### <span id="page-8-0"></span>**glbp authentication**

Gateway Load Balancing Protocol(GLBP)の認証文字列を設定するには、インターフェイス コ ンフィギュレーション モードで **glbpauthentication** コマンドを使用します。認証をディセーブ ルにするには、このコマンドの **no** 形式を使用します。

**glbp** *group-number***authentication** {**text** *string*|**md5** {**key-string** [{**0|7**}] キー|**key-chain** *name-of-chain*}}

**no glbp** *group-number* **authentication** {**text** *string*|**md5** {**key-string** [{**0|7**}] キー|**key-chain** *name-of-chain*}}

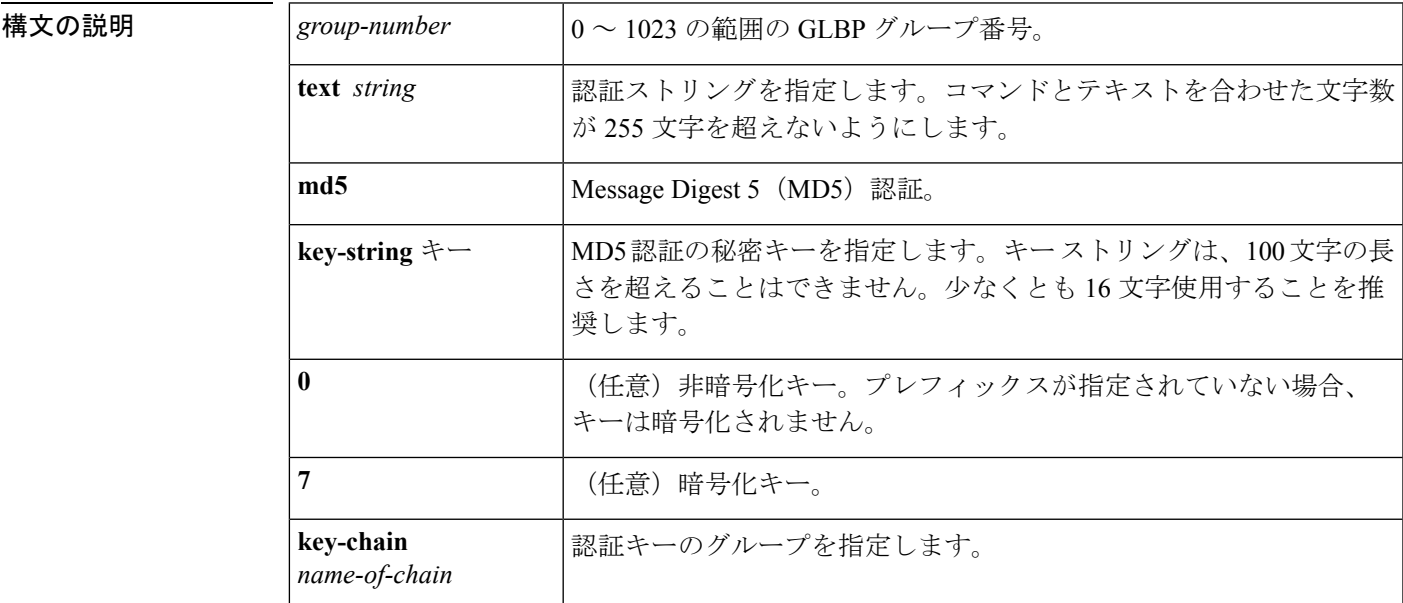

コマンドデフォルト<br>
GLBP メッセージの認証は発生しません。

コマンド モード インターフェイス コンフィギュレーション (config-if)

使用上のガイドライン 同じGLBPグループのメンバーとして設定されているすべてのデバイスで同じ認証方式を設定 し、確実に相互運用できるようにする必要があります。デバイスは、誤った認証情報を含むす べての GLBP メッセージを無視します。

> パスワード暗号化が **servicepassword-encryption** コマンドで設定されると、ソフトウェアは、 キー文字列を暗号化されたテキストとして設定に保存します。

<sup>例</sup> 次に、グループ10のGLBPデバイスの相互運用を許可するために必要な認証文字列と して stringxyz を設定する例を示します。

> Device(config)# **interface GigabitEthernet 1/0/1** Device(config-if)# **glbp 10 authentication text stringxyz**

次に、GLBPがキーチェーン「AuthenticateGLBP」を照会して、指定されたキーチェー ンの現在アクティブなキーとキー ID を取得する例を示します。

```
Device(config)# key chain AuthenticateGLBP
Device(config-keychain)# key 1
Device(config-keychain-key)# key-string ThisIsASecretKey
Device(config-keychain-key)# exit
Device(config-keychain)# exit
Device(config)# interface GigabitEthernet 1/0/1
Device(config-if)# ip address 10.0.0.1 255.255.255.0
Device(config-if)# glbp 2 authentication md5 key-chain AuthenticateGLBP
```
### 関連コマンド **Command Description**

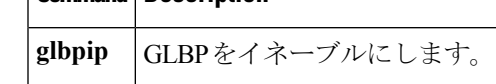

**10**

### <span id="page-10-0"></span>**glbp forwarder preempt**

現在のアクティブ仮想フォワーダ (AVF) がその低い重み付けしきい値を下回った場合に、デ バイスが Gateway Load Balancing Protocol (GLBP) グループの AVF として引き継がれるように 設定するには、インターフェイス コンフィギュレーション モードで **glbpforwarderpreempt** コ マンドを使用します。この機能をディセーブルにするには、このコマンドの **no** 形式を使用し ます。

**glbp** *group* **forwarder preempt** [**delay minimum** *seconds*] **no glbp** *group* **forwarder preempt** [**delay minimum**]

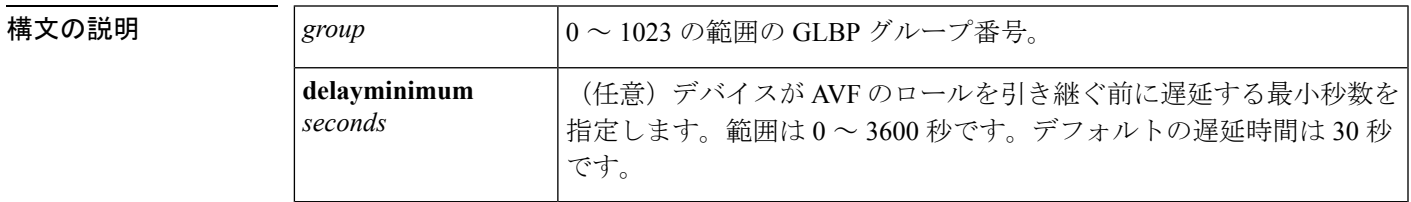

コマンドデフォルト フォワーダ強制排除は、30秒のデフォルト遅延でイネーブルになります。

コマンド モード インターフェイス コンフィギュレーション(config-if)

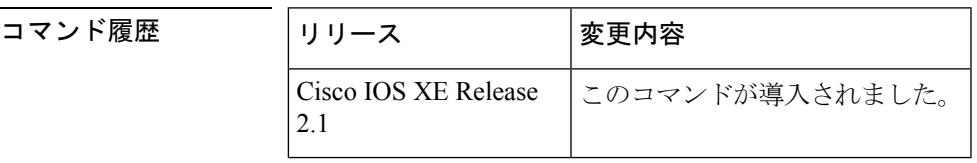

<sup>例</sup> 次に、現在のAVFがその低い重み付けしきい値を下回った場合に、デバイスが現在の AVF をプリエンプション処理するように設定する例を示します。デバイスが現在の AVF をプリエンプション処理した場合、デバイスは AVF の役割を引き継ぐ前に 60 秒 間待ちます。

Device(config-if)# **glbp 10 forwarder preempt delay minimum 60**

関連コマンド

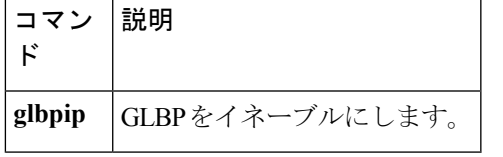

### <span id="page-11-0"></span>**glbp ip**

Gateway Load Balancing Protocol(GLBP)を有効化するには、インターフェイス コンフィギュ レーション モードで **glbpip** コマンドを使用します。GLBP を無効にするには、このコマンド の **no** 形式を使用します。

**IP**

**glbp** *group* **ip** [*ip-address* **[secondary]**] **no glbp** *group* **ip** [*ip-address* **[secondary]**]

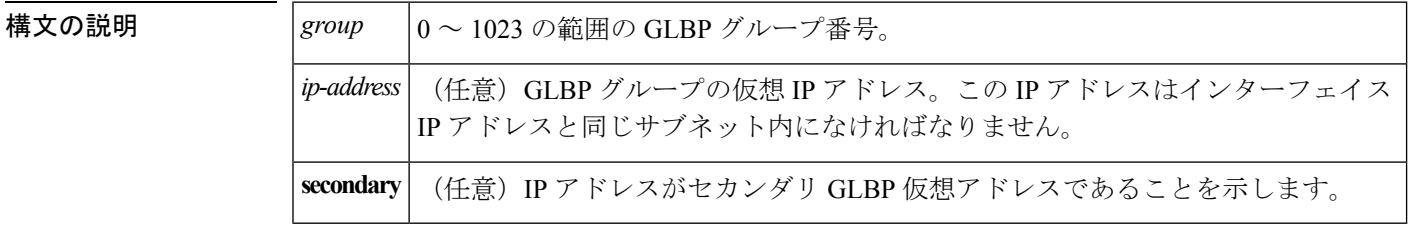

コマンド デフォルト GLBP はデフォルトでは無効になっています。

コマンド モード インターフェイス コンフィギュレーション(config-if)

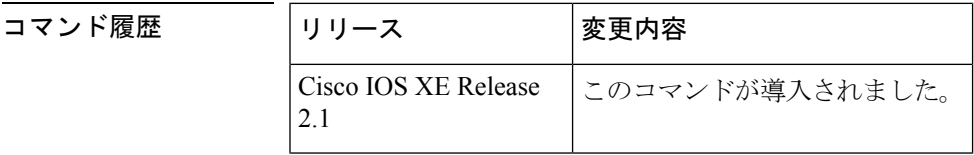

使用上のガイドライン **glbpip**コマンドを実行すると、設定されたインターフェイスでGLBPが有効になります。指定 されている IP アドレスがある場合、そのアドレスが GLBP グループの指定仮想 IP アドレスと して使用されます。指定されている IP アドレスがない場合、指定アドレスは、同じ GLBP グ ループに属するよう設定された別のデバイスから取得されます。GLBP がアクティブ仮想ゲー トウェイ(AVG)を選択する場合、ケーブル上の少なくとも1つのデバイスが指定アドレスで 設定されている必要があります。デバイスは、GLBP ゲートウェイまたはフォワーダの権限を 引き受ける前に、GLBPグループの仮想IPアドレスで設定されているか、そのアドレスを取得 している必要があります。AVG の指定アドレスを設定すると、常に使用されている指定アド レスが上書きされます。

> **glbpip** コマンドがインターフェイスで有効になっている場合、プロキシの Address Resolution Protocol (ARP) 要求の処理方法が変更されます(プロキシARPが無効になっていない場合)。 ARP要求はホストにより送信され、IPアドレスがMACアドレスにマッピングされます。GLBP ゲートウェイは、ARP要求を代行受信し、接続先ノードの代わりにARPに応答します。GLBP グループのフォワーダがアクティブである場合、プロキシ ARP 要求への応答には、グループ 内の最初のアクティブフォワーダのMACアドレスが使用されます。アクティブなフォワーダ がない場合、プロキシ ARP 要求は停止されます。

**12**

<sup>例</sup> 次の例では、GigabitEthernet インターフェイス 1/0/1 上の グループ <sup>10</sup> <sup>の</sup> GLBP を有効 にします。GLBP グループで使用される仮想 IP アドレスは、10.21.8.10 に設定されま す。

```
Device(config)# interface GigabitEthernet 1/0/1
Device(config-if)# ip address 10.21.8.32 255.255.255.0
Device(config-if)# glbp 10 ip 10.21.8.10
```
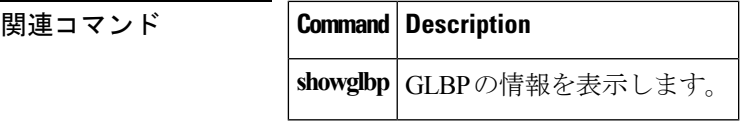

### <span id="page-13-0"></span>**glbp load-balancing**

Gateway Load Balancing Protocol(GLBP)のアクティブ仮想ゲートウェイ(AVG)で使用され るロード バランシング方式を指定するには、インターフェイス コンフィギュレーション モー ドで **glbpload-balancing** コマンドを使用します。ロード バランシングを無効にするには、この コマンドの **no** 形式を使用します。

**glbp** *group* **load-balancing** [{**host-dependent|round-robin|weighted**}] **no glbp** *group* **load-balancing**

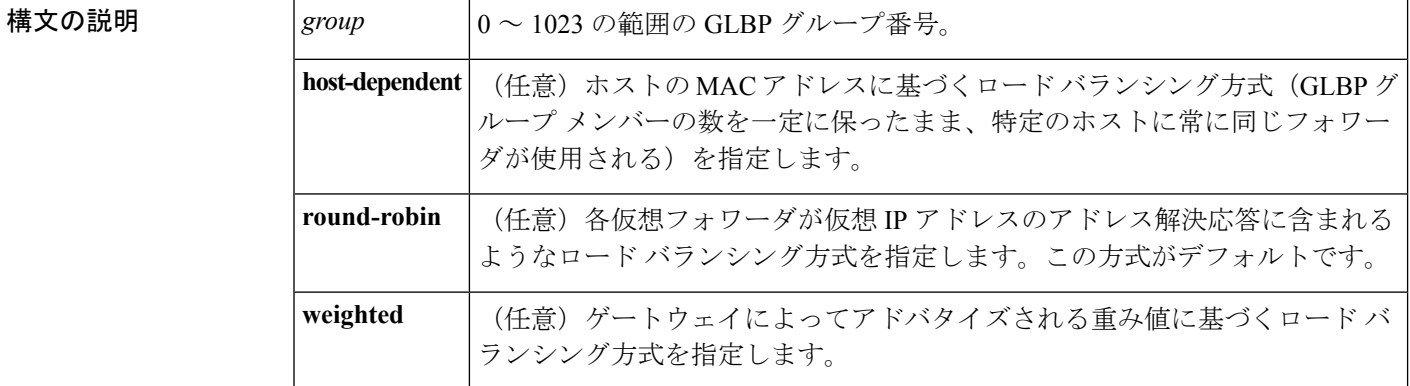

コマンド デフォルト ラウンドロビン方式がデフォルトです。

コマンド モード インターフェイス コンフィギュレーション(config-if)

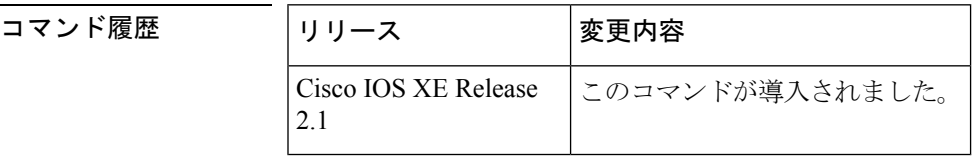

使用上のガイドライン 各ホストが常に同じデバイスを使用する必要がある場合は、ホスト依存方式の GLBP ロード バランシングを使用します。GLBP グループ内のデバイスの転送能力が異なるために不均等な ロード バランシングを必要とする場合は、重み値方式の GLBP ロード バランシングを使用し ます。

<sup>例</sup> 次に、GLBP グループ <sup>10</sup> <sup>の</sup> AVG に設定されたホスト依存的な GLBP ロード バランシ ングの例を示します。

> Device(config)# **interface GigabitEthernet 1/0/1** Device(config-if)# **glbp 10 ip 10.21.8.10** Device(config-if)# **glbp 10 load-balancing host-dependent**

**14**

#### **IP**

I

### **コマンド**

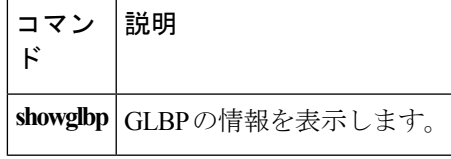

### <span id="page-15-0"></span>**glbp name**

Gateway Load Balancing Protocol(GLBP)グループに名前を割り当てて IP 冗長性を有効にする には、インターフェイスコンフィギュレーションモードで**glbpname**コマンドを使用します。 グループの IP 冗長性を無効にするには、このコマンドの **no** 形式を使用します。

**glbp** *group-number* **name** *group-name* **no glbp** *group-number* **name** *group-name*

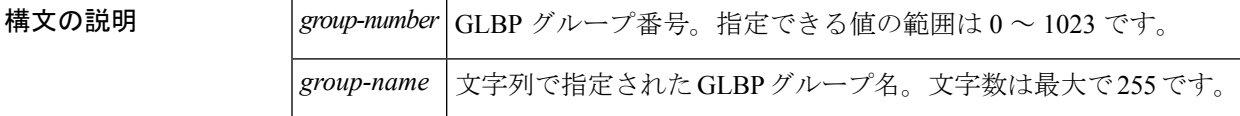

コ**マンド デフォルト** グループの IP 冗長性は無効になっています。

コマンド モード インターフェイス コンフィギュレーション(config-if)

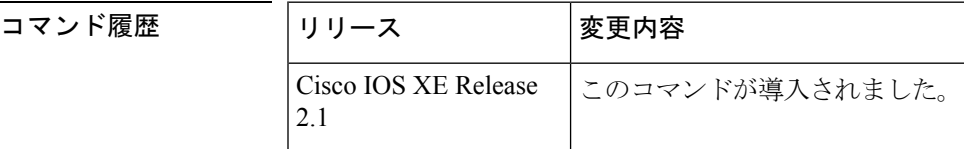

使用上のガイドライン 冗長クライアントとGLBPグループを接続できるように、GLBP冗長クライアントに同じGLBP グループ名を設定する必要があります。

<sup>例</sup> 次に、GLBP グループ <sup>10</sup> <sup>に</sup> abccomp 名を割り当てる例を示します。

Device(config-if)# **glbp 10 name abccomp**

関連コマンド

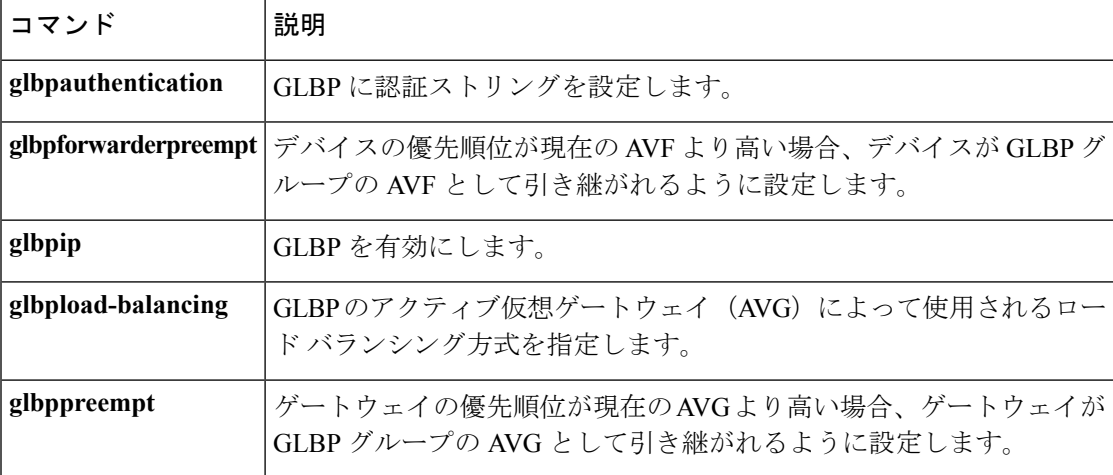

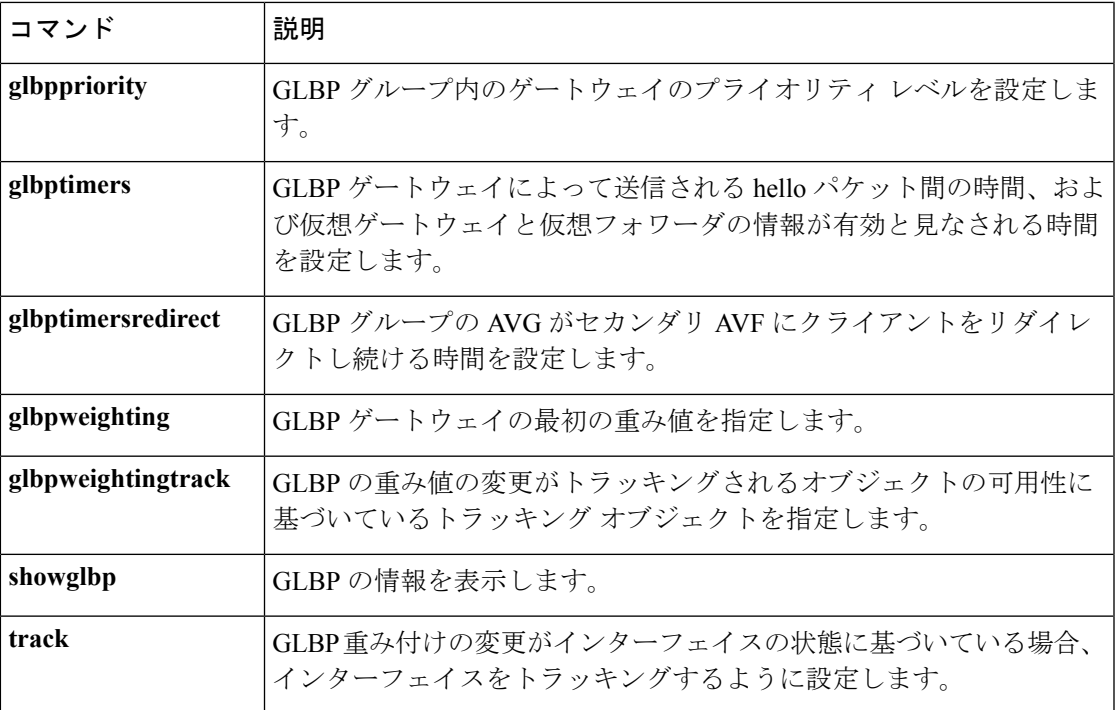

 $\blacksquare$ 

**17**

### <span id="page-17-0"></span>**glbp preempt**

現在のアクティブ仮想ゲートウェイ (AVG) よりも優先順位の高いゲートウェイがある場合、 そのゲートウェイが Gateway Load Balancing Protocol (GLBP) グループの AVG を引き継ぐよう に設定するには、インターフェイス コンフィギュレーション モードで **glbppreempt** コマンド を使用します。この機能をディセーブルにするには、このコマンドの **no** 形式を使用します。

**glbp** *group* **preempt** [**delay minimum** *seconds*] **no glbp** *group* **preempt** [**delay minimum**]

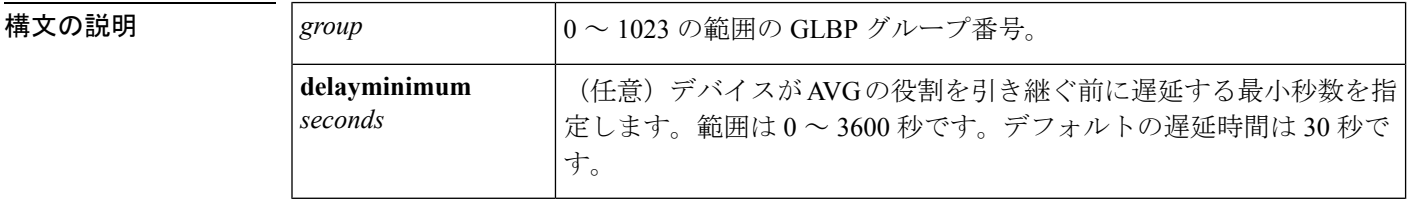

**| コマンド デフォルト** 現在の AVG よりも優先順位の高い GLBP ゲートウェイが、AVG の役割を引き継ぐことはでき ません。デフォルトの遅延時間は 30 秒です。

コマンド モード インターフェイス コンフィギュレーション (config-if)

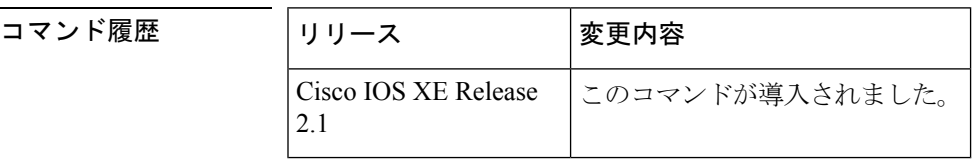

<sup>例</sup> 次に、デバイスの優先順位が <sup>254</sup> で、現在の AVG よりも優先順位が高い場合に、そ のデバイスが現在のAVGをプリエンプション処理するように設定する例を示します。 デバイスが現在の AVG をプリエンプション処理する場合、デバイスは、AVG の役割 を引き継ぐ前に 60 秒間待ちます。

> Device(config-if)# **glbp 10 preempt delay minimum 60** Device(config-if)# **glbp 10 priority 254**

関連コマンド

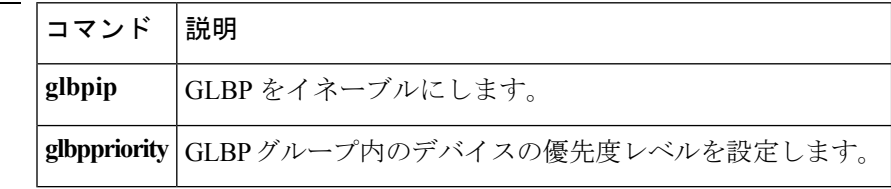

**18**

### <span id="page-18-0"></span>**glbp priority**

Gateway Load Balancing Protocol (GLBP) グループ内のゲートウェイの優先度レベルを設定す るには、インターフェイスコンフィギュレーションモードで**glbppriority**コマンドを使用しま す。ゲートウェイの優先度レベルを削除するには、このコマンドの **no** 形式を使用します。

**glbp** *group* **priority** *level* **no glbp** *group* **priority** *level*

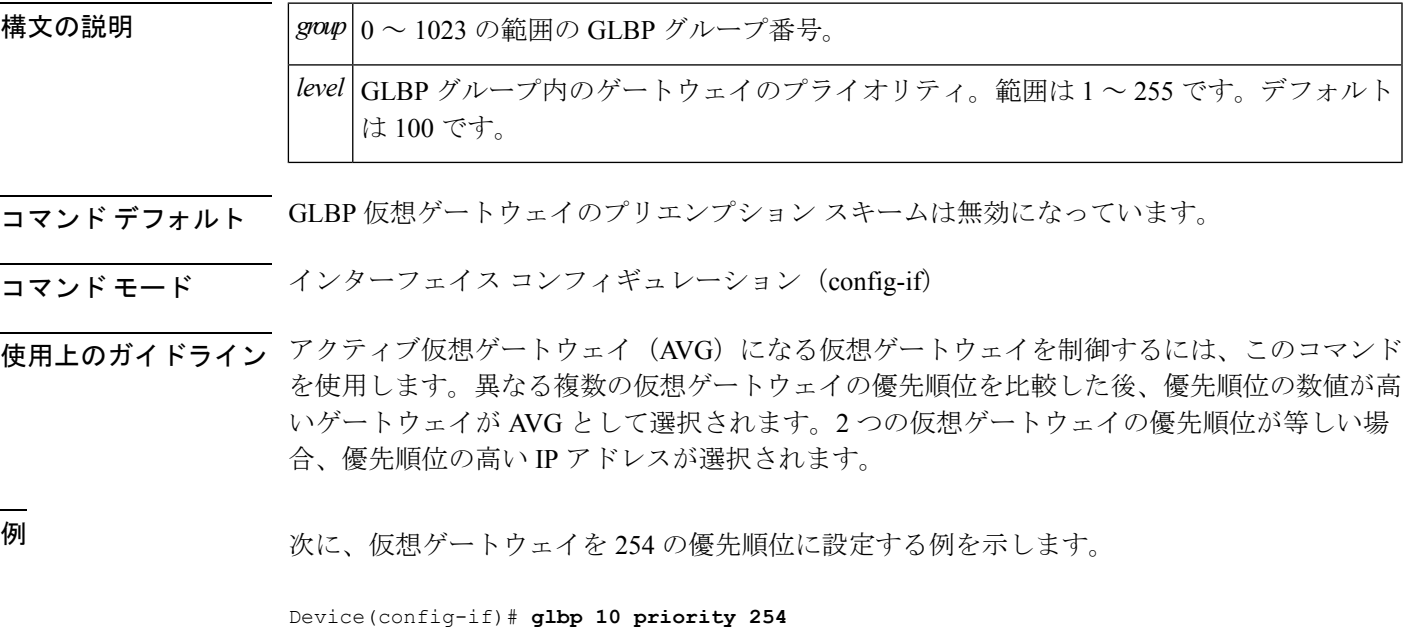

関連コマンド

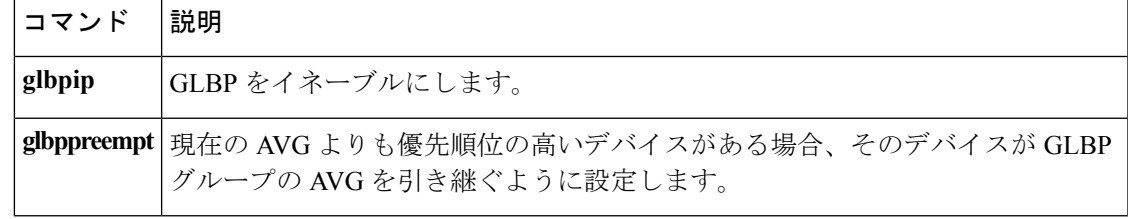

**19**

### <span id="page-19-0"></span>**glbp timers**

Gateway Load Balancing Protocol(GLBP)ゲートウェイにより送信される hello パケットの時間 間隔、および仮想ゲートウェイと仮想フォワーダ情報が有効と見なされる時間を設定するに は、インターフェイス コンフィギュレーション モードで **glbptimers** コマンドを使用します。 タイマーをデフォルト値に戻すには、このコマンドの **no** 形式を使用します。

**glbp** *group* **timers** {*hellotime*{*holdtime* | **msec** *holdtime*} | **msec** { *holdtime* | **msec** *holdtime*} | **redirect** *time-interval-to-redirect* | *timeout*}

**no glbp** *group* **timers** {*hellotime*{*holdtime* | **msec** *holdtime*} | **msec** { *holdtime* | **msec** *holdtime*} | **redirect** *time-interval-to-redirect* | *timeout*}

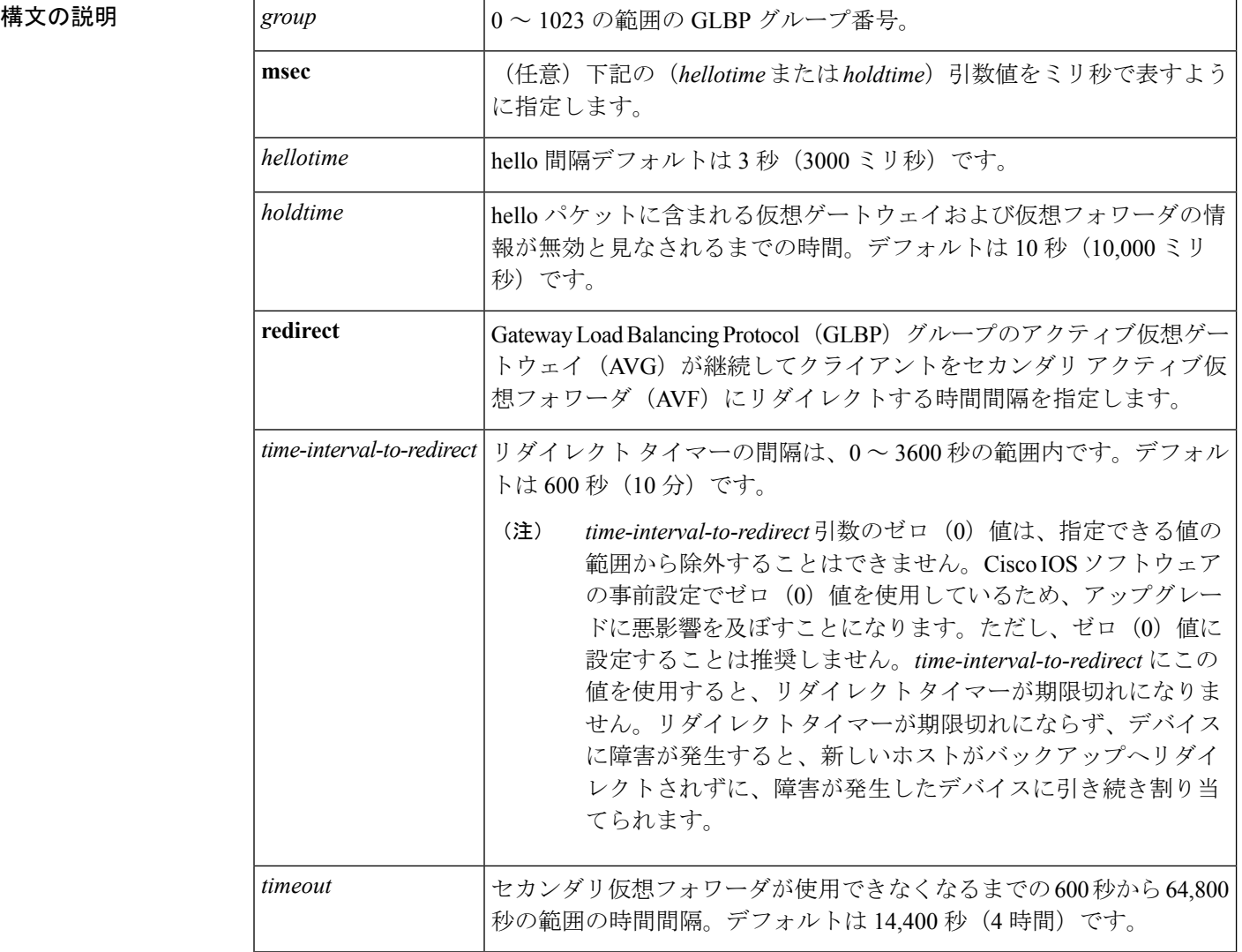

コマンドデフォルト GLBP タイマーはデフォルト値に設定されています。

**20**

#### コマンド モード インターフェイス コンフィギュレーション(config-if)

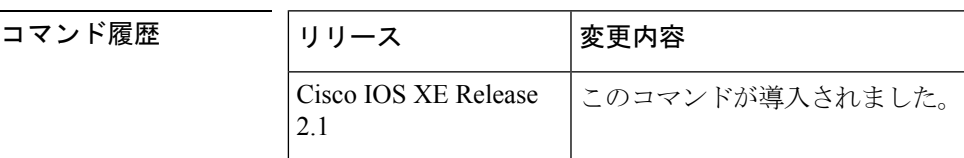

使用上のガイドライン タイマー値が設定されていないデバイスは、アクティブ仮想ゲートウェイ(AVG)からタイ マー値を取得できます。AVG 上に設定されているタイマーは、他のすべてのタイマー設定を 常に上書きします。GLBP グループ内のすべてのデバイスが同じタイマー値を使用するように してください。GLBP ゲートウェイが hello メッセージを送信した場合、その情報は 1 ホール ドタイムの間有効と見なされます。通常、保留時間は hello タイムの値の 3 倍より大きくしま す(*holdtime* > 3 \* *hellotime*)。保留時間の値の範囲によって、hello タイムより大きい保留時間 が強制されます。

<sup>例</sup> 次に、GigabitEthernet インターフェイス 1/0/1 <sup>の</sup> GLBP グループ <sup>10</sup> <sup>の</sup> hello パケットの 間隔を 5 秒に設定し、仮想ゲートウェイとバーチャル フォワーダの情報が無効と見な される時間を 18 秒に設定する例を示します。

> Device(config)# **interface GigabitEthernet 1/0/1** Device(config-if)# **glbp 10 ip** Device(config-if)# **glbp 10 timers 5 18**

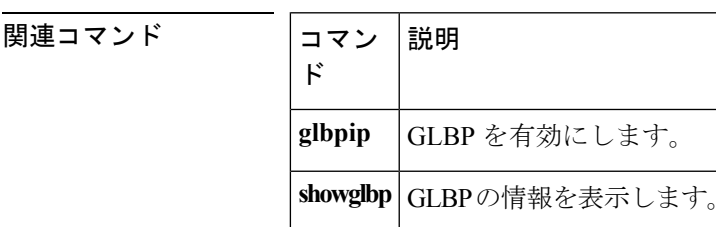

### <span id="page-21-0"></span>**glbp weighting**

Gateway Load Balancing Protocol (GLBP) ゲートウェイの初期重み値を指定するには、インター フェイス コンフィギュレーション モードで **glbpweighting** コマンドを使用します。デフォルト 値に戻すには、このコマンドの **no** 形式を使用します。

**glbp** *group* **weighting** *maximum* [**lower** *lower*] [**upper** *upper*] **no glbp** *group* **weighting**

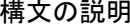

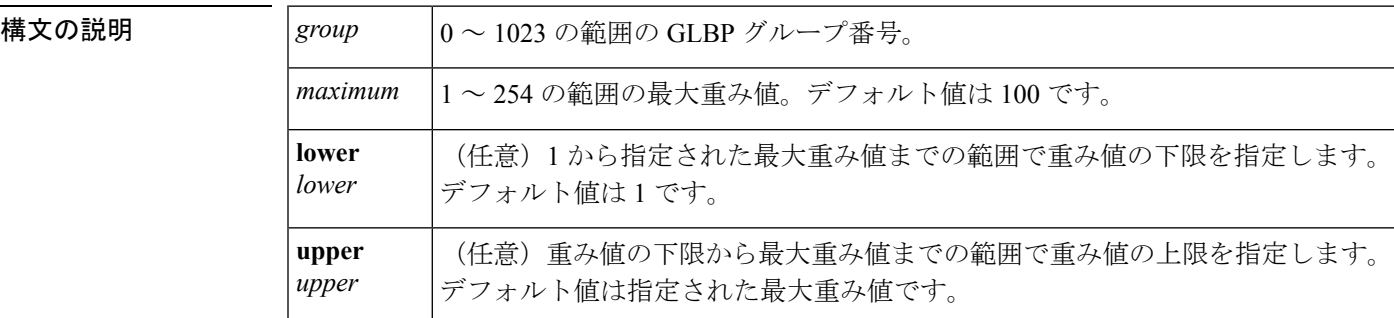

**コマンド デフォルト** デフォルトのゲートウェイ重み値は 100 で、デフォルトの下限重み値は 1 です。

コマンド モード インターフェイス コンフィギュレーション(config-if)

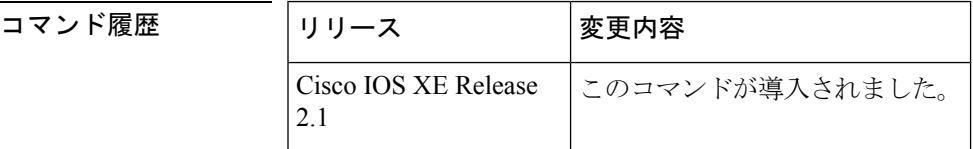

使用上のガイドライン 仮想ゲートウェイの重み値は、ゲートウェイの転送能力の指標です。デバイス上の追跡対象イ ンターフェイスに障害が発生し、そのデバイスの重み値が最大値から下限しきい値を下回るま で減ると、デバイスは仮想フォワーダとしての役割を放棄します。デバイスの重み値が上限し きい値を上回るまで増えると、デバイスは仮想フォワーダのアクティブな役割を再開できま す。

> 追跡対象となるインターフェイスのパラメータを設定するには、**glbpweightingtrack** and **track** コマンドを使用します。デバイスのインターフェイスがダウンすると、デバイスの重み値が指 定された値まで減少する場合があります。

<sup>例</sup> 次に、GLBP グループ <sup>10</sup> のゲートウェイの重み値を、重み値の下限を <sup>95</sup> に、重み値 の上限を105 に、最大値を 110 に設定する例を示します。

```
Device(config)# interface GigabitEthernet 1/0/1
Device(config-if)# ip address 10.21.8.32 255.255.255.0
Device(config-if)# glbp 10 weighting 110 lower 95 upper 105
```
**22**

**IP**

#### **IP**

 $\mathbf l$ 

# **Expedia からない アプログラム おおし の**の<br>|<br>| perfection

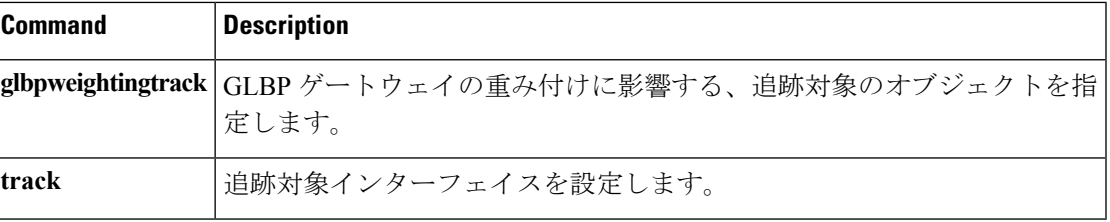

### <span id="page-23-0"></span>**glbp weighting track**

トラッキング対象オブジェクトの可用性に基づいてGateway Load Balancing Protocol(GLBP) の重み値が増減するようにトラッキング対象オブジェクトを指定するには、インターフェイス コンフィギュレーションモードで**glbpweightingtrack**コマンドを指定します。トラッキングを 削除するには、このコマンドの **no** 形式を使用します。

**glbp** *group* **weighting track** *object-number* [**decrement** *value*] **no glbp** *group* **weighting track** *object-number* [**decrement** *value*]

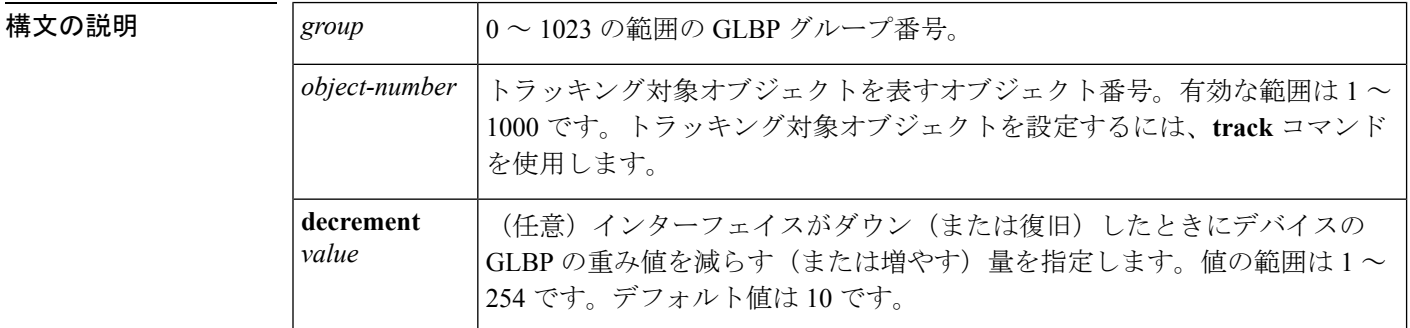

- コマンドデフォルト
GLBP の重み値の変更時に、オブジェクトはトラッキングされません。
- コマンド モード インターフェイス コンフィギュレーション (config-if)

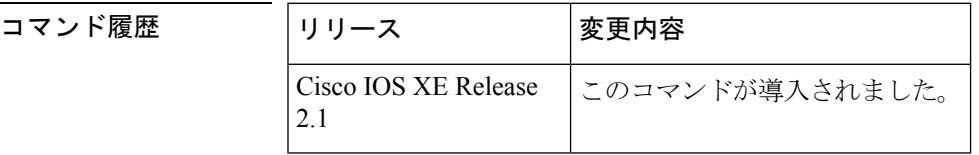

使用上のガイドライン このコマンドを使用して、GLBPゲートウェイの重み値とゲートウェイインターフェイスの可 用性を関連付けます。これは、GLBP に設定されてないインターフェイスをトラッキングする 場合に便利です。

> トラッキング対象のインターフェイスがダウンすると、GLBP ゲートウェイの重み値は 10 減 少します。インターフェイスがトラッキングされない場合、インターフェイスの状態の変化は GLBP ゲートウェイの重み値に影響しません。GLBP グループごとに、トラッキング対象イン ターフェイスの個別のリストを設定できます。

> オプションの *value* 引数は、トラッキング対象のインターフェイスがダウンした場合に GLBP ゲートウェイの重み値をどれだけデクリメントするかを指定します。トラッキング対象イン ターフェイスが稼働状態に戻ると、重み値は同じ分だけ増加します。

> 複数の追跡対象インターフェイスがダウンすると、それぞれに設定されている重みの減分値が 累計されます。

各インターフェイスをトラッキング対象に設定するには、**track** コマンドを使用します。

**24**

最大 1000 のオブジェクトを追跡できます。トラッキング対象オブジェクトは 1000 個設定でき ますが、各トラッキング対象オブジェクトは CPU リソースを使用します。デバイスで使用可 能な CPU リソースの合計は、トラフィック負荷などの変数や、他のプロトコルがどのように 設定され実行されているかに応じて異なります。1000個の追跡対象オブジェクトが使用できる かどうかは、使用可能な CPU によって異なります。特定のサイト トラフィック条件下でサー ビスが機能することを保証するには、サイト上でテストを実施する必要があります。

**IP**

<sup>例</sup> この例では、GigabitEthernet インターフェイス 1/0/1 で、番号の <sup>1</sup> <sup>と</sup> <sup>2</sup> で表される <sup>2</sup> <sup>つ</sup> のインターフェイスがトラッキングされることを示します。インターフェイス 1 がダ ウンすると、GLBP ゲートウェイ重み付けがデフォルト値の 10 だけ減算されます。イ ンターフェイス 2 がダウンすると、GLBP ゲートウェイ重み付けが 5 だけ減算されま す。

```
Device(config)# interface GigabitEthernet 1/0/1
Device(config-if)# ip address 10.21.8.32 255.255.255.0
Device(config-if)# glbp 10 weighting track 1
Device(config-if)# glbp 10 weighting track 2 decrement 5
```
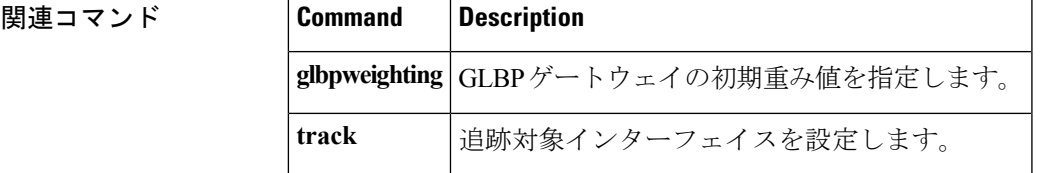

### <span id="page-25-0"></span>**ip address dhcp**

DHCP からインターフェイスの IP アドレスを取得するには、インターフェイス コンフィギュ レーション モードで **ipaddressdhcp** コマンドを使用します。取得されたいずれかのアドレスを 削除するには、このコマンドの **no** 形式を使用します。

**ip address dhcp** [**client-id** *interface-type number*] [**hostname** *hostname*] **no ip address dhcp** [**client-id** *interface-type number*] [**hostname** *hostname*]

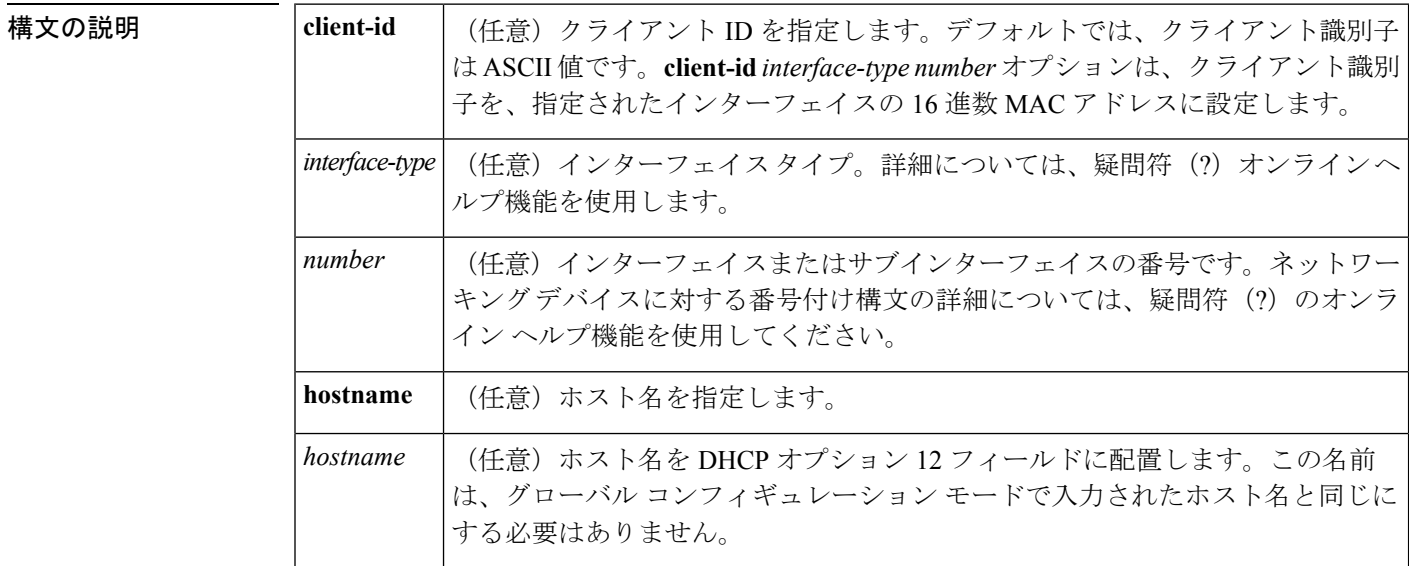

- コマンド デフォルト ホスト名は、デバイスのグローバル コンフィギュレーション ホスト名です。クライアント識 別子は ASCII 値です。
- コマンド モード インターフェイス コンフィギュレーション(config-if)

コマンド履歴

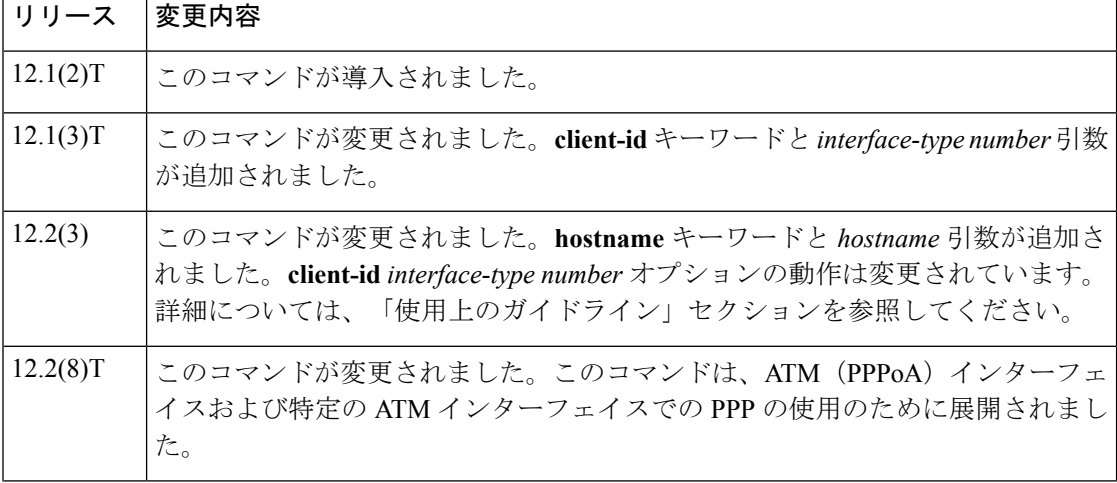

**26**

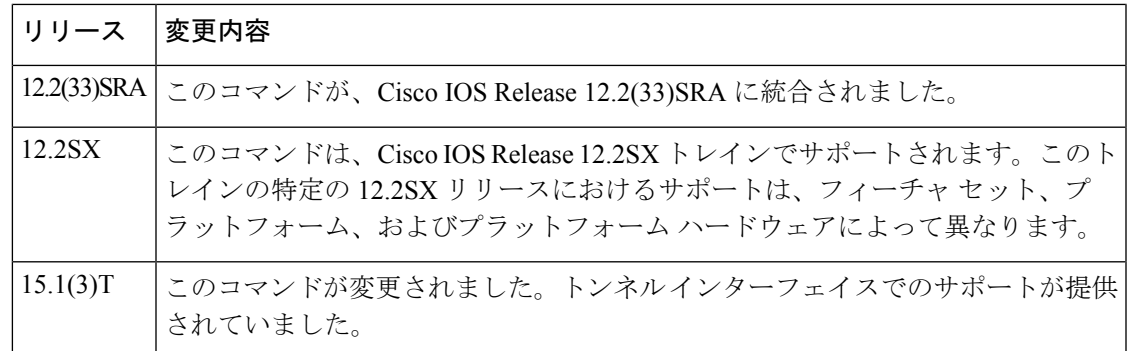

#### 使用上のガイドライン

(注)

Cisco IOS リリース 12.2(8) T よりも前には、**ipaddressdhcp** コマンドはイーサネット インター フェイスのみで使用が可能でした。

**ipaddressdhcp** コマンドを使用すると、インターフェイスは DHCP プロトコルを使用して IP ア ドレスを動的に学習できます。これはインターネットサービスプロバイダー(ISP)に動的に 接続するイーサネット インターフェイスで特に役立ちます。このインターフェイスにダイナ ミック アドレスを割り当てると、同インターフェイスを使用して、Cisco IOS ネットワーク ア ドレス変換(NAT)のポート アドレス変換(PAT)で、デバイスに接続済みの個別に処理さ れたネットワークにインターネット アクセスを提供できます。

また **ipaddressdhcp** コマンドは、ATM ポイントツーポイント インターフェイスと連動し、ど のカプセル化方式でも受け入れます。ただし、ATMマルチポイントインターフェイスの場合、 **protocolipinarp** インターフェイス コンフィギュレーション コマンドで Inverse ARP を指定し、 aa15snap カプセル化タイプのみを使用する必要があります。

一部の ISP の場合、DHCPDISCOVER メッセージに、特定のホスト名と、インターフェイスの MAC アドレスであるクライアント識別子を含める必要があります。**ipaddressdhcp client-id** *interface-type number* **hostname** *hostname* コマンドは、*interface-type* が、このコマンドが設定さ れたイーサネット インターフェイスであり、*interface-type number* が ISP によって提供された ホスト名である場合に最も一般的に使用されます。

クライアント識別子 (DHCP オプション 61)には、16 進数または ASCII 値を使用できます。 デフォルトでは、クライアント識別子は ASCII 値です。**client-id** *interface-type number* オプショ ンは、デフォルトの値を上書きし、指定されたインターフェイスの 16 進数 MAC アドレスの 使用を強制します。

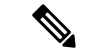

Cisco IOS リリース 12.1(3)T から 12.2(3) までのリリースでは、**client-id** オプション キーワード は、クライアント識別子の ASCII 固定値の変更を許可します。リリース 12.2(3) 以降、**client-id** オプション キーワードは、クライアント識別子として指定されたインターフェイスの 16 進数 MAC アドレスの使用を強制します。 (注)

DHCP サーバから IP アドレスを取得するようシスコ デバイスが設定されている場合、デバイ スは、ネットワークのDHCPサーバにデバイスに関する情報を提供するDHCPDISCOVERメッ セージを送信します。

**ipaddressdhcp** コマンドを使用する場合、オプション キーワードの有無にかかわらず、DHCP オプション 12 フィールド(ホスト名オプション)が DISCOVER メッセージに含められます。 デフォルトでは、オプション12で指定されたホスト名は、デバイスのグローバルコンフィギュ レーション ホスト名になります。ただし、**ipaddressdhcphostname** *hostname* コマンドを使用し て、デバイスのグローバル コンフィギュレーション ホスト名ではない別の名前を DHCP オプ ション 12 フィールドに入力することもできます。

**noipaddressdhcp**コマンドは、取得済みのIPアドレスを削除して、DHCPRELEASEメッセージ を送信します。

DHCPサーバで必要なものを判別するため、さまざまな設定を試行しなければならない場合が あります。下の表に、使用可能なコンフィギュレーション方式と、各方式の DISCOVER メッ セージに含まれる情報を示します。

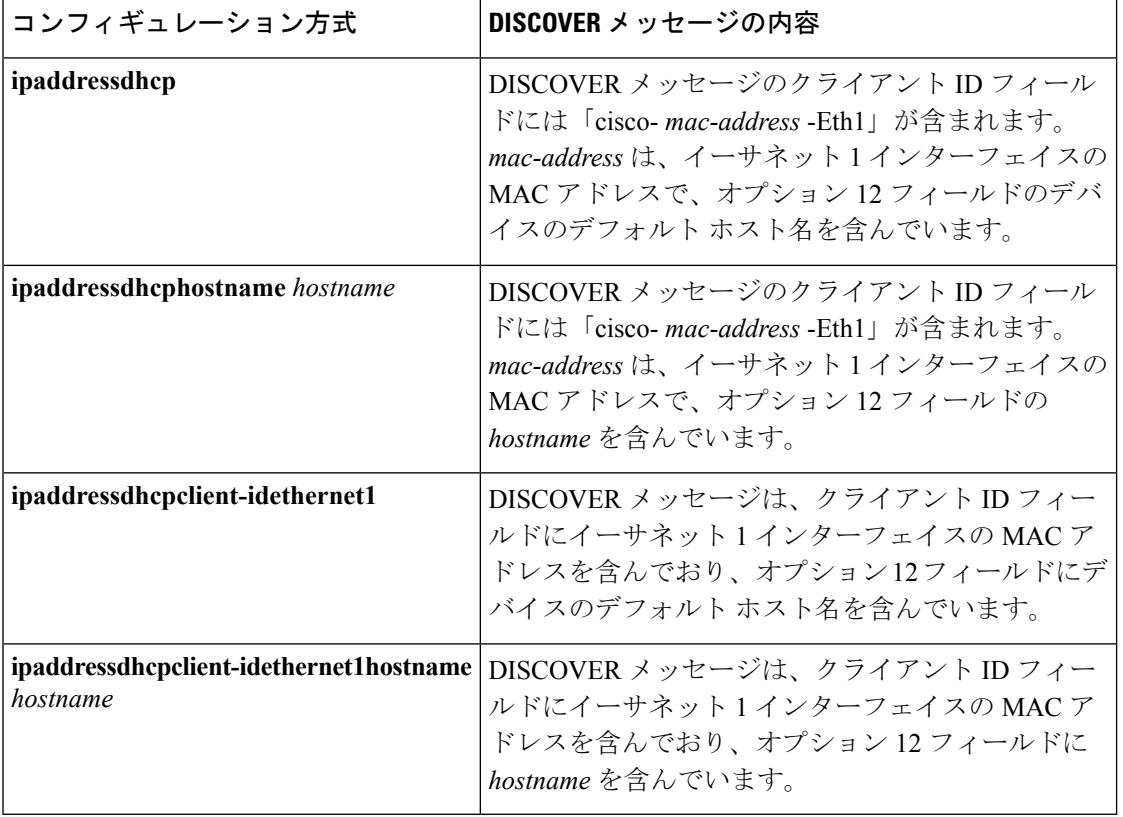

表 **<sup>1</sup> :** コンフィギュレーション方式と生成される **DISCOVER** メッセージの内容

<sup>例</sup> 次の例では、**ipaddressdhcp** コマンドがイーサネット インターフェイス <sup>1</sup> に入力され ます。次の例のように設定されたデバイスによって送信されたDISCOVERメッセージ には、クライアント ID フィールドの「cisco- *mac-address* -Eth1」と、オプション 12 フィールドの値 abc が含まれます。

**28**

```
hostname abc
!
interface GigabitEthernet 1/0/1
ip address dhcp
```
次の例のように設定されたデバイスによって送信されたDISCOVERメッセージには、 クライアント ID フィールドの「cisco- mac-address -Eth1」と、オプション 12 フィール ドの値 def が含まれます。

```
hostname abc
```

```
!
interface GigabitEthernet 1/0/1
ip address dhcp hostname def
```
次の例のように設定されたデバイスによって送信されたDISCOVERメッセージには、 クライアントIDフィールドのイーサネットインターフェイス1のMACアドレスと、 オプション 12 フィールドの値 abc が含まれます。

```
hostname abc
!
interface Ethernet 1
ip address dhcp client-id GigabitEthernet 1/0/1
```
次の例のように設定されたデバイスによって送信されたDISCOVERメッセージには、 クライアントIDフィールドのイーサネットインターフェイス1のMACアドレスと、 オプション 12 フィールドの値 def が含まれます。

hostname abc

```
!
interface Ethernet 1
ip address dhcp client-id GigabitEthernet 1/0/1 hostname def
```
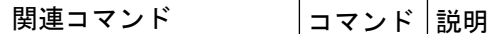

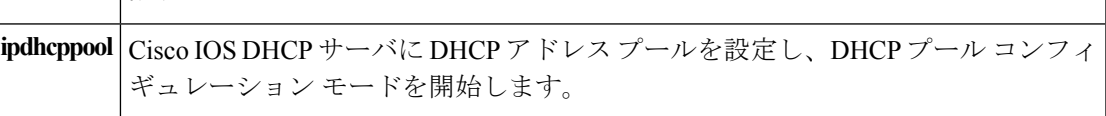

### <span id="page-29-0"></span>**ip address pool (DHCP)**

Dynamic Host Configuration Protocol (DHCP) に IP Control Protocol (IPCP) ネゴシエーション からサブネットが入力されるときに、インターフェイスの IP アドレスが自動設定されるよう にするには、インターフェイス コンフィギュレーション モードで **ipaddresspool** コマンドを使 用します。インターフェイスの IP アドレスの自動設定を無効にするには、このコマンドの **no** 形式を使用します。

**ip address pool** *name* **no ip address pool**

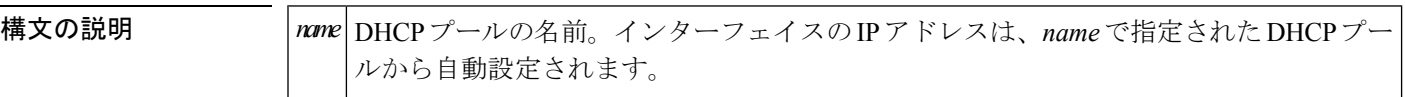

コマンドデフォルト IP アドレスのプーリングは無効になっています。

コマンド モード インターフェイス コンフィギュレーション

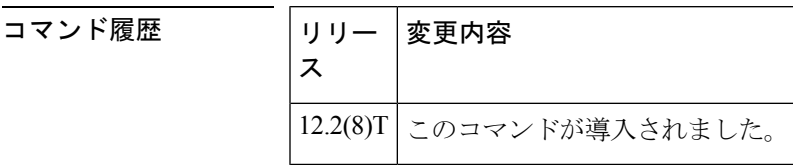

- 使用上のガイドライン デバイスのDHCPプールによって処理する必要のある LAN に接続されている DHCP クライア ントが存在する場合、このコマンドを使用して LAN インターフェイスの IP アドレスを自動設 定します。DHCP プールは、IPCP サブネット ネゴシエーションによってサブネットを動的に 取得します。
- 

<sup>例</sup> 次の例では、GigabitEthernet インターフェイス 1/0/1 <sup>の</sup> IP アドレスが abc という名前の アドレス プールから自動設定されるように指定します。

> ip dhcp pool abc import all origin ipcp ! interface GigabitEthernet 1/0/1 ip address pool abc

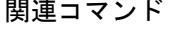

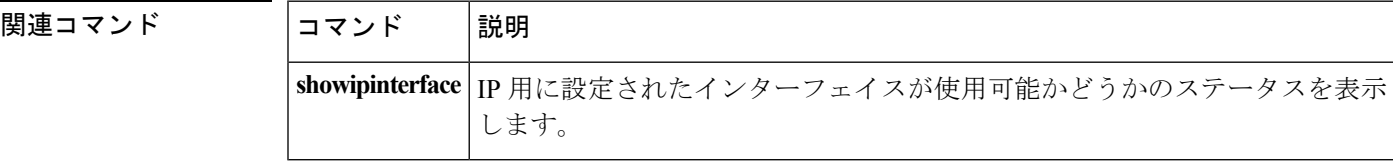

**IP**

### <span id="page-30-0"></span>**ip address**

コマンド履歴

インターフェイスのプライマリまたはセカンダリ IP アドレスを設定するには、インターフェ イスコンフィギュレーションモードで**ipaddress**コマンドを使用します。IPアドレスを削除す るか、IP 処理を無効にするには、このコマンドの no 形式を使用します。

**ip address** *ip-address mask* [**secondary** [**vrf** *vrf-name*]] **no ip address** *ip-address mask* [**secondary** [**vrf** *vrf-name*]]

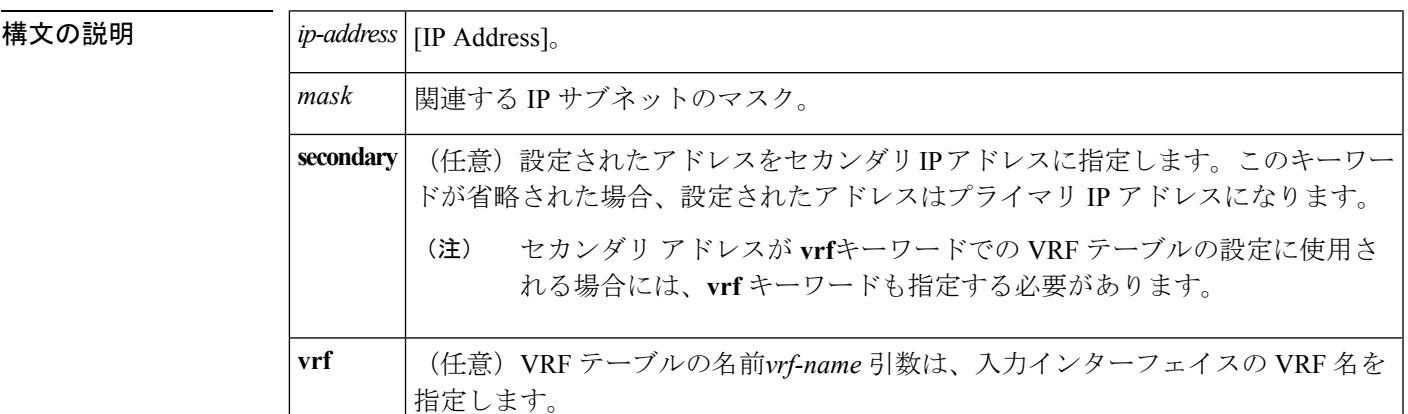

コマンド デフォルト<br>
IP アドレスはインターフェイスに定義されません。

コマンド モード インターフェイス コンフィギュレーション(config-if)

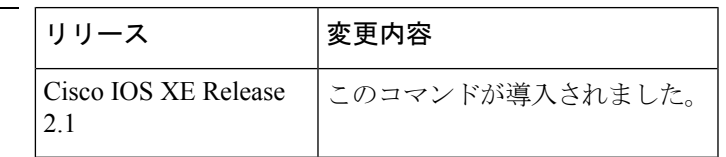

使用上のガイドライン インターフェイスには、1 つのプライマリ IP アドレスと複数のセカンダリ IP アドレスを設定 できます。Cisco IOS ソフトウェアにより生成されるパケットは、必ずプライマリ IP アドレス を使用します。そのため、セグメントのすべてのデバイスとアクセスサーバは、同じプライマ リ ネットワーク番号を共有する必要があります。

> ホストは、Internet Control Message Protocol (ICMP) マスク要求メッセージを使用して、サブ ネットマスクを判別できます。デバイスは、ICMPマスク応答メッセージでこの要求に応答で きます。

> **noipaddress** コマンドを使用して IP アドレスを削除することにより、特定のインターフェイス 上の IP 処理を無効にできます。ソフトウェアが、その IP アドレスのいずれかを使用する別の ホストを検出すると、コンソールにエラー メッセージを出力します。

> オプションの**secondary**キーワードを使用すると、セカンダリアドレスを無制限に指定できま す。システムがセカンダリの送信元アドレスのルーティングの更新以外にデータグラムを生成 しないということを除けば、セカンダリ アドレスはプライマリ アドレスのように処理されま

す。IP ブロードキャストおよび Address Resolution Protocol(ARP)要求は、IP ルーティング テーブルのインターフェイス ルートのように、正しく処理されます。

**IP**

セカンダリ IP アドレスは、さまざまな状況で使用できます。次に、一般的な使用状況を示し ます。

- 特定のネットワークセグメントに十分なホストアドレスがない場合。たとえば、サブネッ ト化により、論理サブネットあたり最大 254 のホストを使用できますが、1 つの物理サブ ネットでは、300のホストアドレスが必要になります。デバイスまたはアクセスサーバで セカンダリ IP アドレスを使用すると、2 つの論理サブネットで 1 つの物理サブネットを使 用できます。
- レベル2ブリッジを使用して構築された旧式ネットワークがたくさんある場合。セカンダ リ アドレスは、慎重に使用することで、サブネット化されたデバイスベース ネットワー クへの移行に役立ちます。旧式のブリッジセグメントのデバイスでは、そのセグメントに 複数のサブネットがあることを簡単に認識させることができます。
- 1 つのネットワークの 2 つのサブネットは、別の方法で、別のネットワークにより分離で きる場合があります。サブネットが使用中の場合、この状況は許可されません。このよう な場合、最初のネットワークは、セカンダリアドレスを使用している2番目のネットワー クの上に拡張されます。つまり、上の階層となります。
- 
- ネットワーク セグメント上のすべてのデバイスがセカンダリ アドレスを使用した場合、同一 のセグメント上にある他のデバイスも、同一のネットワークまたはサブネットからセカンダリ アドレスを使用しなければなりません。ネットワーク セグメント上のセカンダリ アドレスの 使用に矛盾があると、ただちにルーティング ループが引き起こされる可能性があります。 (注)

Open Shortest Path First (OSPF) アルゴリズムを使用してルーティングする場合は、インター フェイスのすべてのセカンダリ アドレスがプライマリ アドレスと同じ OSPF エリアにあるこ とを確認してください。 (注)

インターフェイスで IP を透過的にブリッジする前に、次の手順を実行する必要があります。

- IP ルーティングを無効にします(**noiprouting** コマンドを指定します)。
- インターフェイスをブリッジグループに追加して、**bridge-group**コマンドを参照してくだ さい。

インターフェイスでIPのルーティングと透過的なブリッジングを同時に実行するには、**bridgecrb** コマンドを参照してください。

<sup>例</sup> 次の例では、192.108.1.27 <sup>が</sup> プライマリ アドレスで、192.31.7.17 <sup>と</sup> 192.31.8.17 <sup>が</sup> GigabitEthernet インターフェイス 1/0/1のセカンダリ アドレスです。

**32**

interface GigabitEthernet 1/0/1 ip address 192.108.1.27 255.255.255.0 ip address 192.31.7.17 255.255.255.0 secondary

 **Business The Business** 

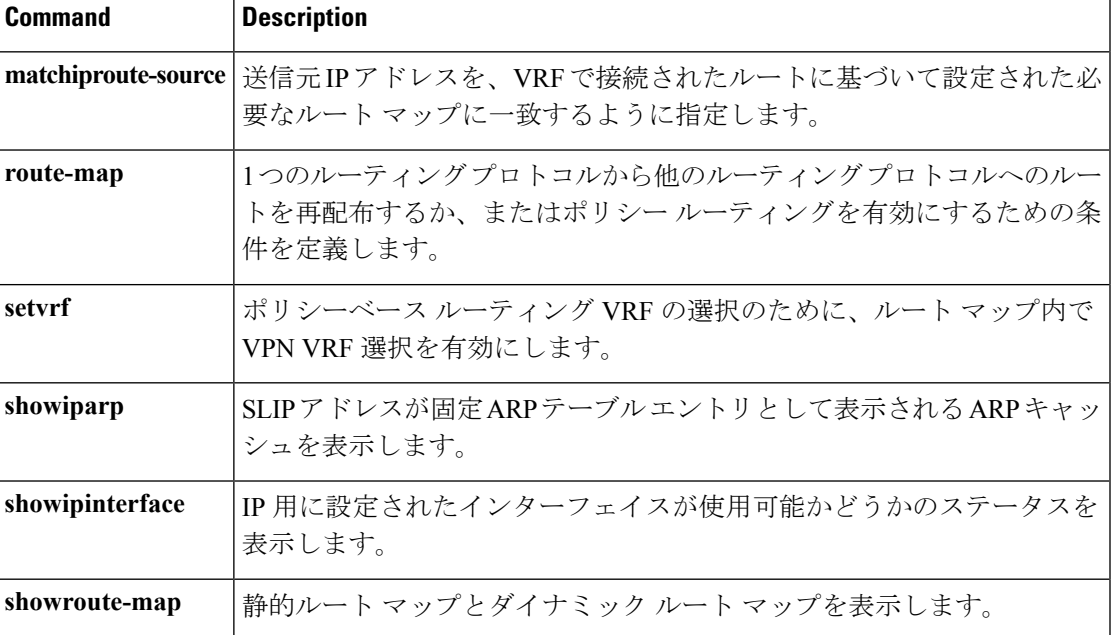

### <span id="page-33-0"></span>**ip http server**

Cisco Web ブラウザのユーザ インターフェイスを含む、IP または IPv6 システム上で HTTP サー バを有効にするには、グローバル コンフィギュレーション モードで **ip http server** コマンドを 入力します。HTTPサーバをディセーブルにするには、このコマンドの**no**形式を使用します。

**IP**

#### **ip http server no ip http server**

- 構文の説明 このコマンドには引数またはキーワードはありません。
- コマンド デフォルト HTTP サーバは、デフォルトにより標準のポート 80 を使用します。

HTTP/TCP ポート 8090 はデフォルトにより開いています。

コマンド モード グローバル コンフィギュレーション (config)

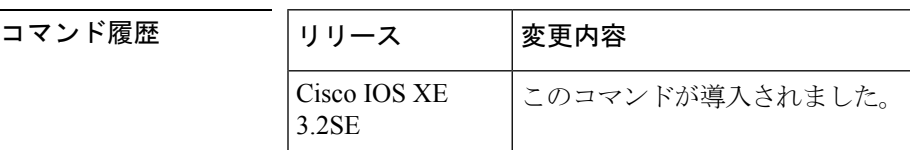

使用上のガイドライン このコマンドは、HTTP サーバへの IPv4 と IPv6 の両方のアクセスを有効にします。ただし、 **ip http access-class** コマンドで設定されたアクセス リストは、IPv4 トラフィックにのみ適用さ れます。IPv6 トラフィック フィルタリングはサポートされていません。

標準 HTTP サーバとセキュア HTTP(HTTPS)サーバは、同時にシステム上で実行できます。 **ip http secure-server** コマンドを使用して HTTPS サーバを有効にする場合は、**no ip http server** コマンドを使用して標準HTTPサーバを無効にし、標準HTTP接続を介してセキュアデータに アクセスできないようにします。 注意

HTTP/TCP ポート 8090 を閉じるには、HTTP と HTTPS の両方のサーバを無効にする必要があ ります。**no http server** コマンドと **no http secure-server** コマンドをそれぞれ入力します。

<sup>例</sup> 次に、IPv4 <sup>と</sup> IPV6 の両方のシステムで HTTP サーバをイネーブルにする例を示しま す。

> HTTP サーバを有効にした後は、使用する HTML ファイルの場所を指定して基本パス を設定できます。通常、HTTP Web サーバで使用される HTML ファイルは、システム のフラッシュ メモリに格納されます。リモート URL はこのコマンドを使用して指定 できますが、リモート パス名(たとえば、HTML ファイルがリモート TFTP サーバ上 にある場合など)の使用は推奨されません。

```
Device(config)#ip http server
Device(config)#ip http path flash:
```
**IP**

**34**

 $\mathbf I$ 

#### **コマンド**

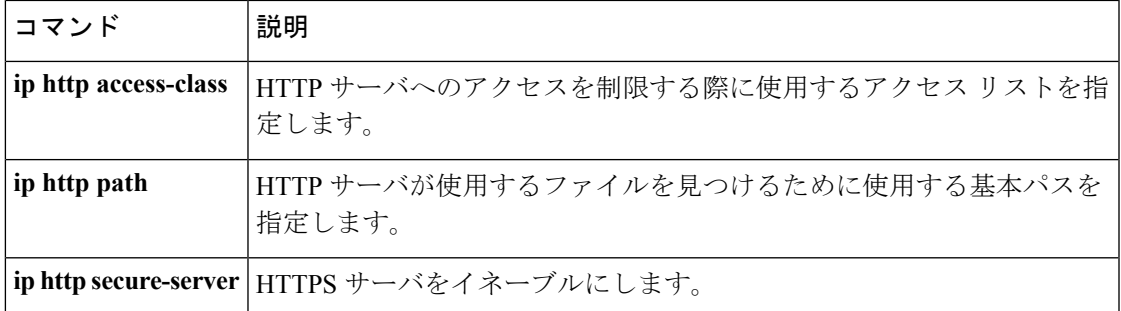

### <span id="page-35-0"></span>**ip http secure-server**

セキュアHTTP(HTTPS)サーバを有効にするには、グローバルコンフィギュレーションモー ドで **ip http secure-server** コマンドを入力します。HTTPS サーバをディセーブルにするには、 このコマンドの **no** 形式を使用します。

#### **ip http secure-server no ip http secure-server**

- 構文の説明 このコマンドには引数またはキーワードはありません。
- コマンド デフォルト HTTPS サーバはディセーブルです。
- コマンド モード グローバル コンフィギュレーション(config)

コマンド履歴

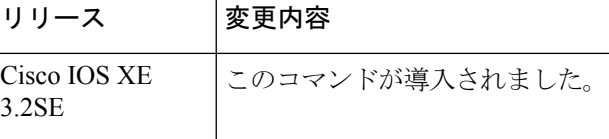

- 使用上のガイドライン HTTPSサーバは、セキュアソケットレイヤ(SSL)バージョン3.0プロトコルを使用します。
	- $\bigwedge$
	- HTTPS サーバをイネーブルにする場合は、同じサービスに対するセキュリティ保護されてい ない接続を防ぐため、常に標準HTTPサーバをディセーブルにする必要があります。グローバ ル コンフィギュレーション モードで **no ip http server** コマンドを使用して標準 HTTP サーバを 無効にします(この手順は予防手段であり、通常、HTTP サーバはデフォルトで無効になって います)。 注意

認証に認証局(CA)が使用されている場合は、HTTPSサーバをイネーブルにする前にルーティ ング デバイスで CA トラストポイントを宣言する必要があります。

HTTP/TCP ポート 8090 を閉じるには、HTTP と HTTPS の両方のサーバを無効にする必要があ ります。**no http server** コマンドと **no http secure-server** コマンドをそれぞれ入力します。

<sup>例</sup> 次の例では、HTTPS サーバが有効で、(以前に設定された)CA トラストポイント CA-trust-local が指定されています。

```
Device#configure terminal
Enter configuration commands, one per line. End with CNTL/Z.
Device(config)#ip http secure-server
Device(config)#ip http secure-trustpoint CA-trust-local
Device(config)#end
```

```
Device#show ip http server secure status
HTTP secure server status: Enabled
HTTP secure server port: 443
```
**36**

HTTP secure server ciphersuite: 3des-ede-cbc-sha des-cbc-sha rc4-128-md5 rc4-12a HTTP secure server client authentication: Disabled HTTP secure server trustpoint: CA-trust-local

#### 関連コマンド

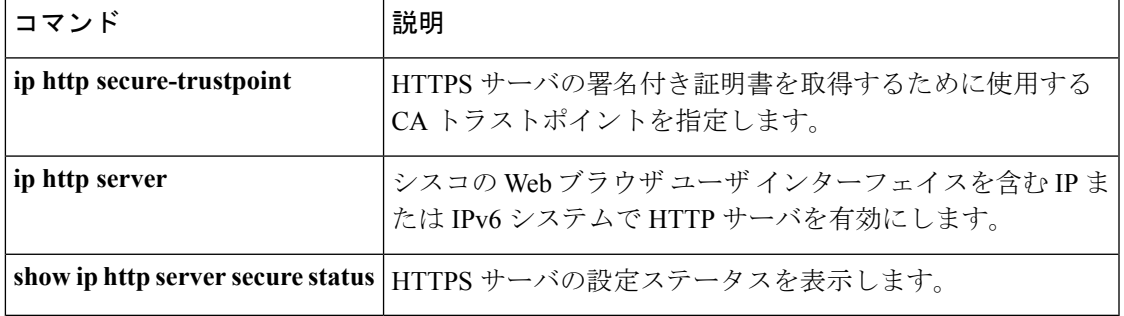

### <span id="page-37-0"></span>**ip nhrp map**

ノンブロードキャスト マルチアクセス(NBMA)ネットワークに接続された IP 宛先の IP と NBMA 間のアドレス マッピングをスタティックに設定するには、インターフェイス コンフィ ギュレーション モードで **ipnhrpmap** コマンドを使用します。Next Hop Resolution Protocol

(NHRP)キャッシュからスタティック エントリを削除するには、このコマンドの **no** 形式を 使用します。

**ip nhrp map** *ip-address*{*ip-nbma-address*|*destination-mask*[{*ip-nbma-address ipv6-nbma-address*}] *ipv6-nbma-address*}

**no ip nhrp map** *ip-address*{*ip-nbma-address*|*destination-mask*[{*ip-nbma-addressipv6-nbma-address*}] *ipv6-nbma-address*}

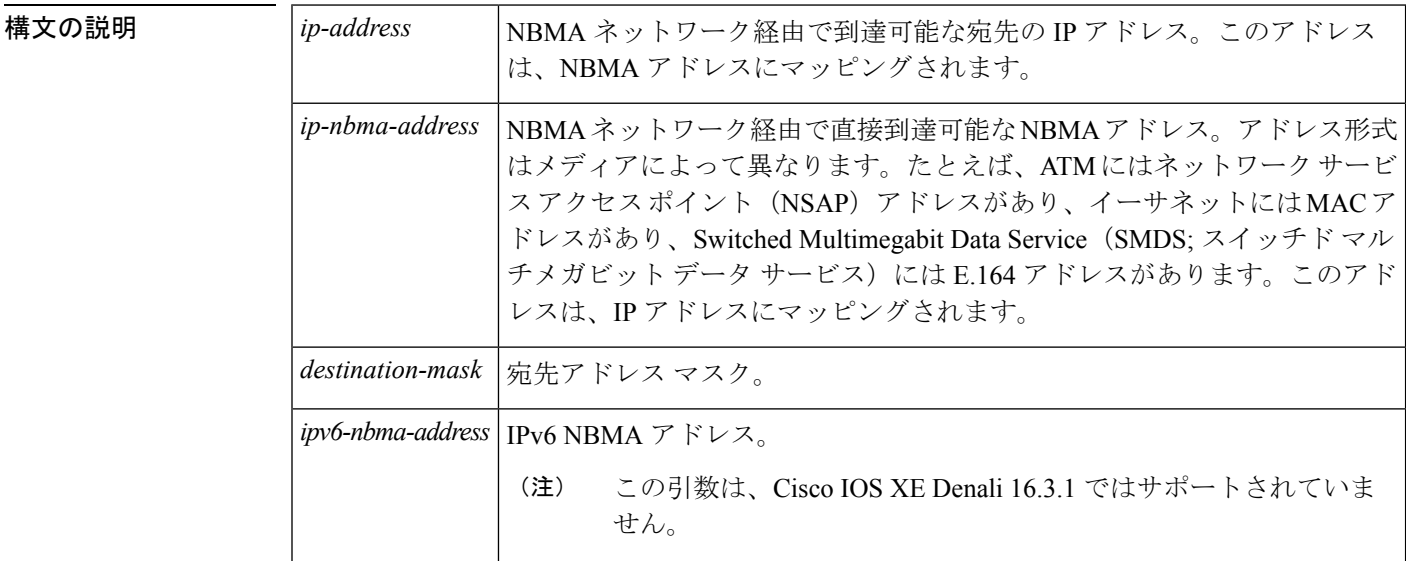

コマンド デフォルト スタティック IP-to-NBMA キャッシュは存在しません。

コマンド モード インターフェイス コンフィギュレーション(config-if)

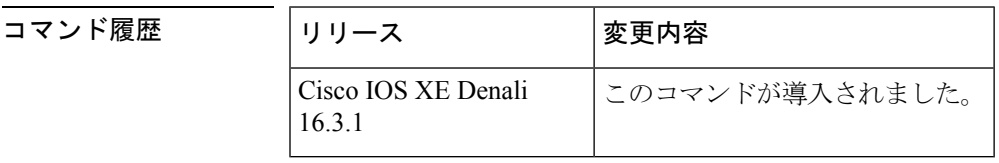

使用上のガイドライン Cisco IOS XE Denali 16.3.1 では、NHRP はハブ/スポーク間通信のみをサポートし、スポーク間 通信はサポートされていません。

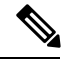

(注)

**IP**

Cisco IOS XE Denali 16.3.1では、このコマンドはIPv4のみをサポートします。*ipv6-nbma-address* 引数はスイッチで使用できますが、設定しても無効です。

**38**

ネクストホップ サーバに到達するには、少なくとも 1 つのスタティック マッピングを設定し ます。統計的に複数のIP-to-NBMAアドレスマッピングを設定するには、このコマンドを複数 回設定します。

ルーティング プロトコル、Open Shortest Path First(OSPF)または Enhanced Interior Gateway Routing Protocol (EIGRP) を使用している場合は、トラフィックを許可するトンネルで、 **ipospfnetworkpoint-to-multipoint**コマンド(OSPFがハブ/スポーク通信に使用されている場合) および **ipsplit-horizoneigrp** コマンド(EIGRP が使用されている場合)を設定します。

例 しょうしゃ しんこく マルチポイント トンネル ネットワーク内のこのステーションが2つのネクスト ホップ サーバ 10.0.0.1 と 10.0.1.3 によってサービス提供されるようにスタティックに 設定する例を示します。10.0.0.1 の NBMA アドレスは 192.0.2.1 としてスタティックに 設定され、10.0.1.3 の NBMA アドレスは 198.51.100.1 です。

```
Switch(config)# interface tunnel 0
Switch(config-if)# ip nhrp nhs 10.0.0.1
Switch(config-if)# ip nhrp nhs 10.0.1.3
Switch(config-if)# ip nhrp map 10.0.0.1 192.0.2.1
Switch(config-if)# ip nhrp map 10.0.1.3 198.51.100.1
```
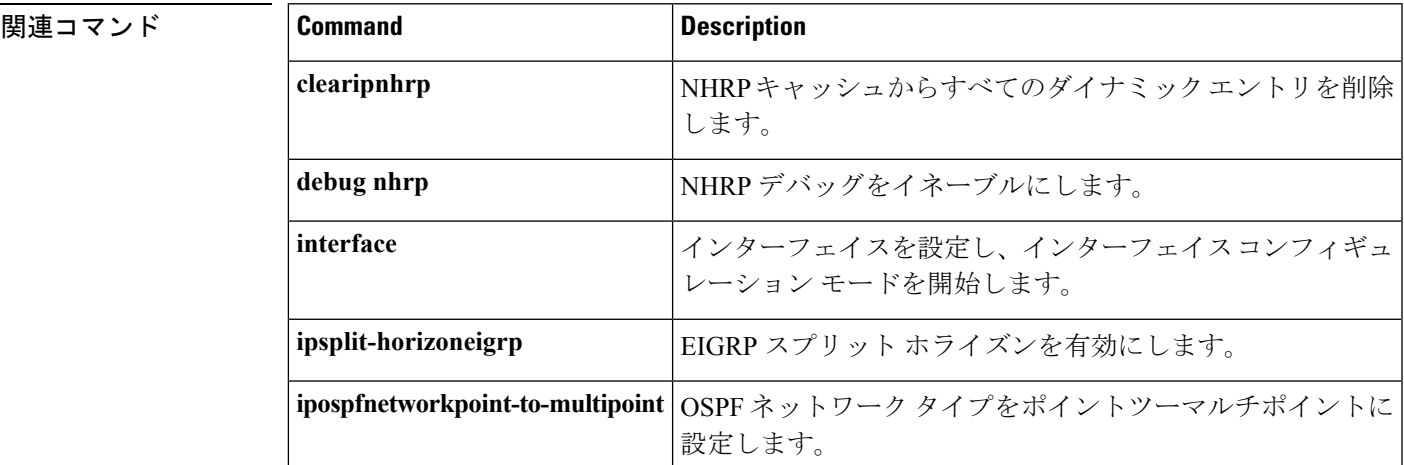

**39**

### <span id="page-39-0"></span>**ip nhrp map multicast**

トンネル ネットワーク経由で送信されるブロードキャストまたはマルチキャスト パケットの 宛先として使用されるノンブロードキャストマルチアクセス(NBMA)アドレスを設定するに は、インターフェイス コンフィギュレーション モードで **ipnhrpmapmulticast** コマンドを使用 します。宛先を削除するには、このコマンドの **no** 形式を使用します。

**ip nhrp map multicast** {*ip-nbma-address ipv6-nbma-address***|dynamic**} **no ip nhrp map multicast** {*ip-nbma-address ipv6-nbma-address***|dynamic**}

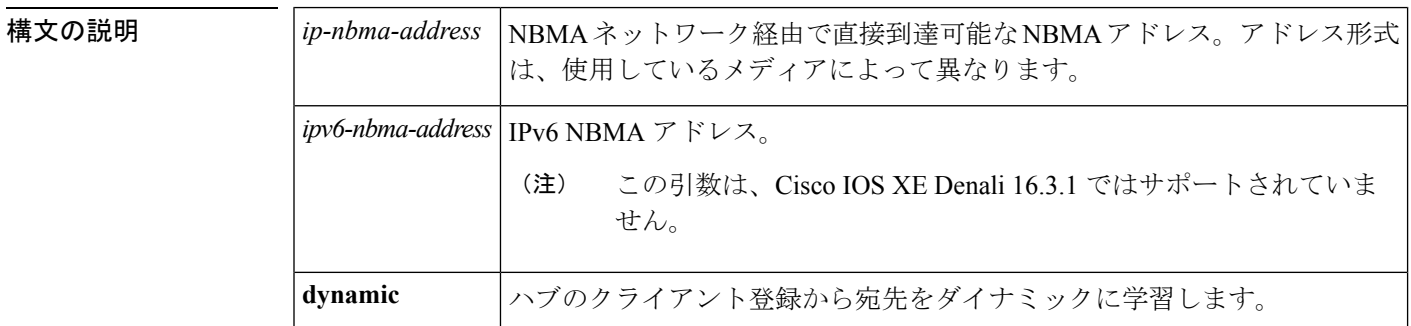

コマンドデフォルト NBMA アドレスは、ブロードキャストまたはマルチキャスト パケットの宛先として設定され ていません。

コマンド モード インターフェイス コンフィギュレーション(config-if)

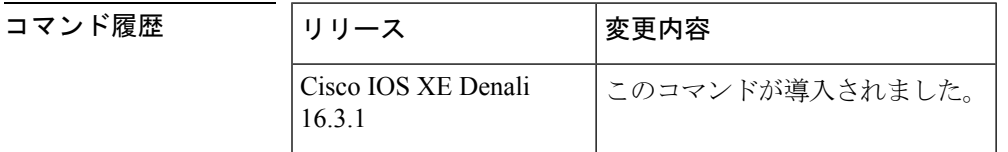

#### 使用上のガイドライン

Cisco IOS XE Denali 16.3.1では、このコマンドはIPv4のみをサポートします。*ipv6-nbma-address* 引数はスイッチで使用できますが、設定しても無効です。 (注)

このコマンドは、トンネルインターフェイスだけに適用されます。このコマンドは、基盤とな るネットワークが IP マルチキャストをサポートしていない場合に、トンネル ネットワーク経 由でブロードキャストをサポートするために役立ちます。基盤となるネットワークが IP マル チキャストをサポートしている場合は、**tunneldestination** コマンドを使用して、トンネル ブ ロードキャストまたはマルチキャストを伝送するためのマルチキャスト宛先を設定する必要が あります。

複数の NBMA アドレスが設定されている場合、システムはアドレスごとにブロードキャスト パケットを複製します。

**40**

**IP**

<sup>例</sup> 次に、パケットが 10.255.255.255 に送信される場合に、宛先 10.0.0.1 <sup>と</sup> 10.0.0.2 に対し てパケットが複製される例を示します。

```
Switch(config)# interface tunnel 0
Switch(config-if)# ip address 10.0.0.3 255.0.0.0
Switch(config-if)# ip nhrp map multicast 10.0.0.1
Switch(config-if)# ip nhrp map multicast 10.0.0.2
```
#### 関連コマンド

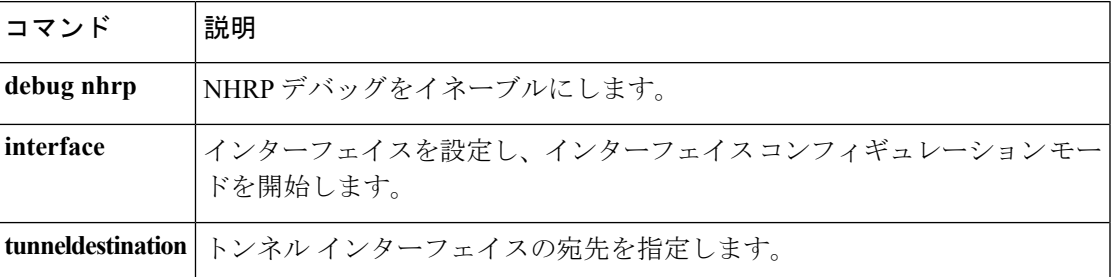

### <span id="page-41-0"></span>**ip nhrp network-id**

インターフェイスの Next Hop Resolution Protocol (NHRP) を有効にするには、インターフェイ ス コンフィギュレーション モードで **ipnhrpnetwork-id** コマンドを使用します。インターフェ イスで NHRP を無効にするには、このコマンドの **no** 形式を使用します。

**ip nhrp network-id** *number* **no ip nhrp network-id** [{*number*}]

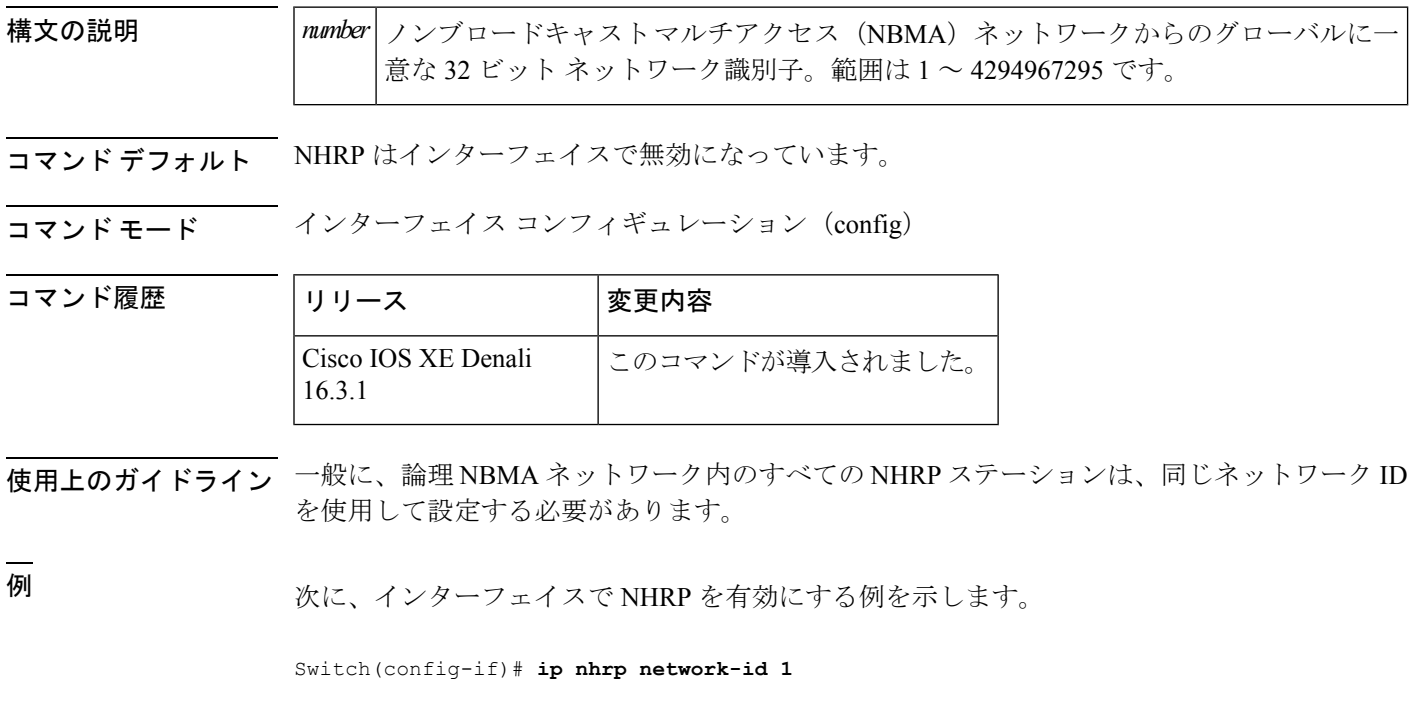

関連コマンド

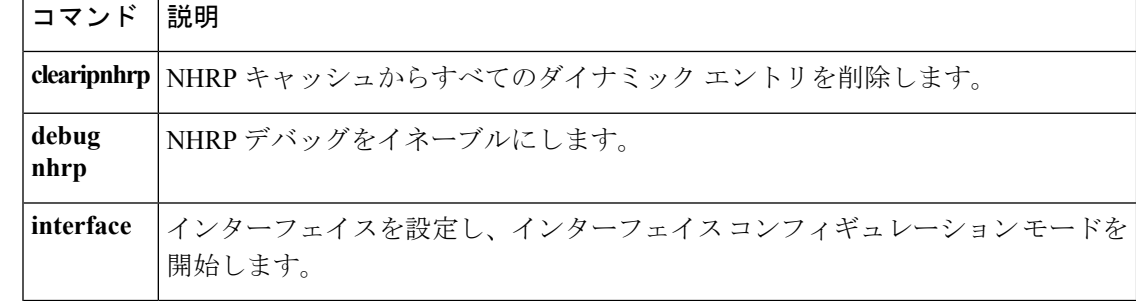

**42**

### <span id="page-42-0"></span>**ip nhrp nhs**

**IP**

1つ以上の Next Hop Resolution Protocol (NHRP) サーバのアドレスを指定するには、インター フェイス コンフィギュレーション モードで **ipnhrpnhs** コマンドを使用します。アドレスを削 除するには、このコマンドの **no** 形式を使用します。

**ip nhrp nhs** {*nhs-address* [**nbma** {*nbma-address FQDN-string*}] **[multicast]** [**priority** *value*] [**cluster** *value*] |**cluster** *value* **max-connections** *value*|**dynamic nbma** {*nbma-address FQDN-string*} **[multicast]** [**priority** *value*] [**cluster** *value*] |**fallback** *seconds*}

**no ip nhrp nhs** {*nhs-address* [**nbma** {*nbma-address FQDN-string*}] **[multicast]** [**priority** *value*] [**cluster** *value*] |**cluster** *value* **max-connections** *value*|**dynamic nbma** {*nbma-address FQDN-string*} **[multicast]** [**priority** *value*] [**cluster** *value*] |**fallback** *seconds*}

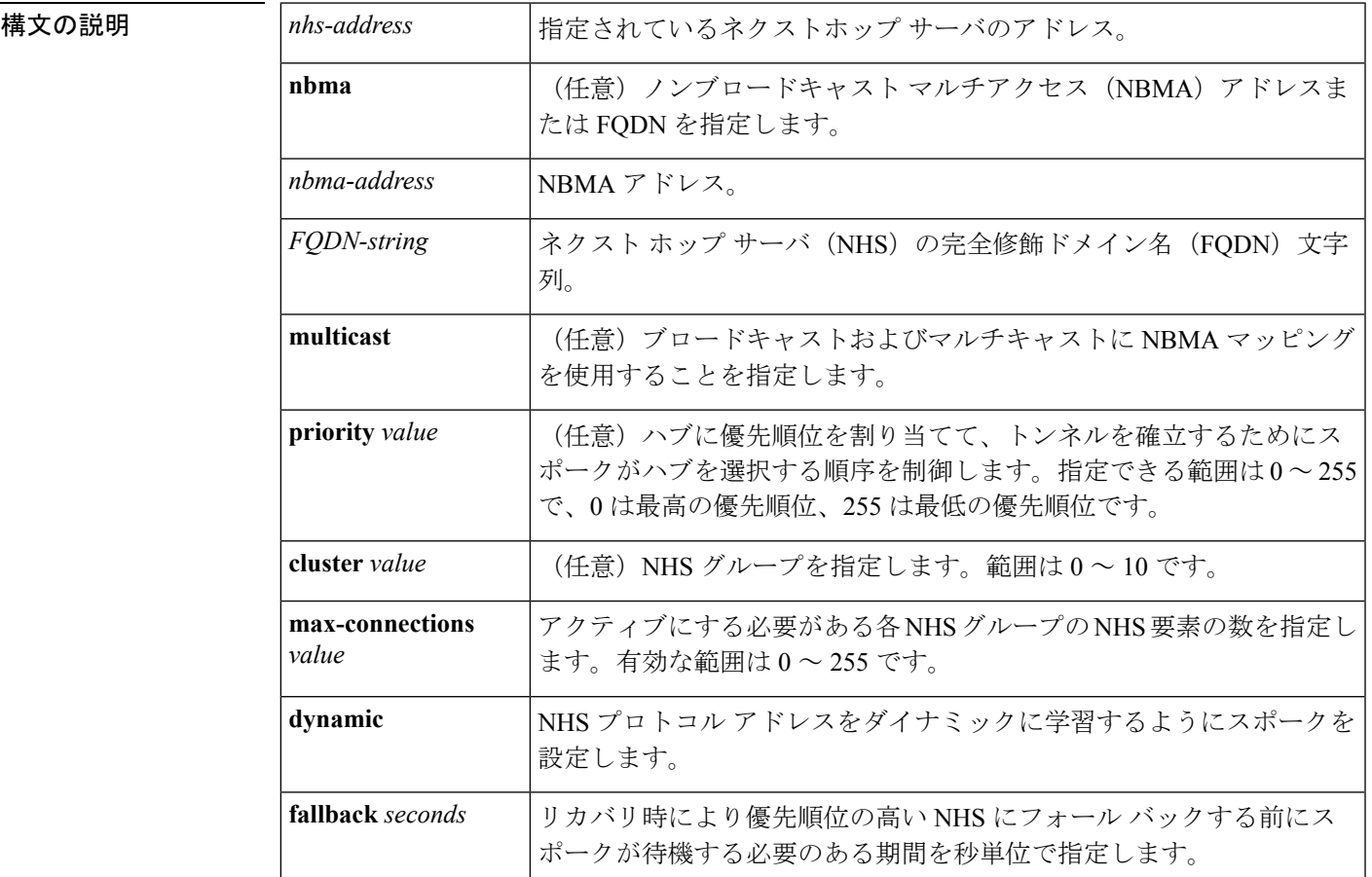

コマンド デフォルト ネクストホップサーバは明示的に設定されていないため、通常のネットワーク層のルーティン グ決定が NHRP トラフィックの転送に使用されます。

コマンド モード インターフェイス コンフィギュレーション(config-if)

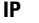

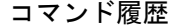

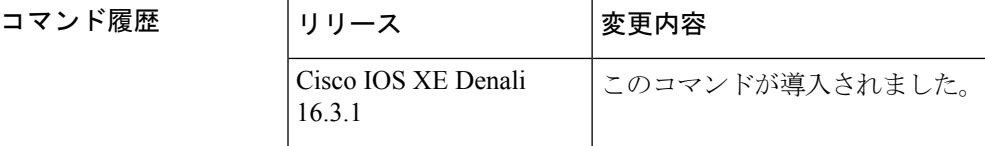

使用上のガイドライン ネクストホップサーバのアドレスとそれがサービスを提供するネットワークを指定するには、 **ipnhrpnhs**コマンドを使用します。通常、NHRPは、ネットワーク層転送テーブルを使用して、 NHRPパケットの転送方法を決定します。ネクストホップサーバが設定されている場合は、こ れらのネクストホップ アドレスの方が、通常 NHRP トラフィック向けに使用されている転送 パスより優先されます。

> 設定されたネクストホップ サーバに対して、同じ *nhs-address* 引数を指定して **ipnhrpnhs** コマ ンドを繰り返すことで、複数のネットワークを指定できます。

<sup>例</sup> 次に、NBMA <sup>と</sup> FQDN を使用してハブをスポークに登録する例を示します。

```
Switch# configure terminal
Switch(config)# interface tunnel 1
Switch(config-if)# ip nhrp nhs 192.0.2.1 nbma examplehub.example1.com
```
次に、目的の **max-connections** 値を設定する例を示します。

```
Switch# configure terminal
Switch(config)# interface tunnel 1
Switch(config-if)# ip nhrp nhs cluster 5 max-connections 100
```
次に、NHS フォールバック時間を設定する例を示します。

```
Switch# configure terminal
Switch(config)# interface tunnel 1
Switch(config-if)# ip nhrp nhs fallback 25
```
次に、NHS 優先順位とグループ値を設定する例を示します。

```
Switch# configure terminal
Switch(config)# interface tunnel 1
Switch(config-if)# ip nhrp nhs 192.0.2.1 priority 1 cluster 2
```
#### 関連コマンド

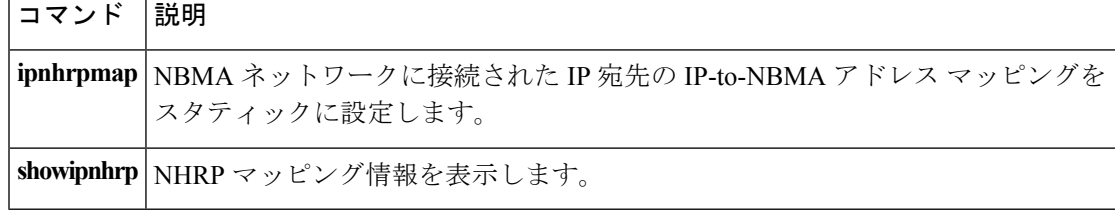

### <span id="page-44-0"></span>**key chain**

**IP**

ルーティング プロトコルの認証を有効にし、キー チェーン コンフィギュレーション モードを 開始するのに必要な認証キー チェーンを定義するには、グローバル コンフィギュレーション モードで **keychain** コマンドを使用します。キー チェーンを削除するには、このコマンドの **no** 形式を使用します。

**key chain** *name-of-chain* **no key chain** *name-of-chain*

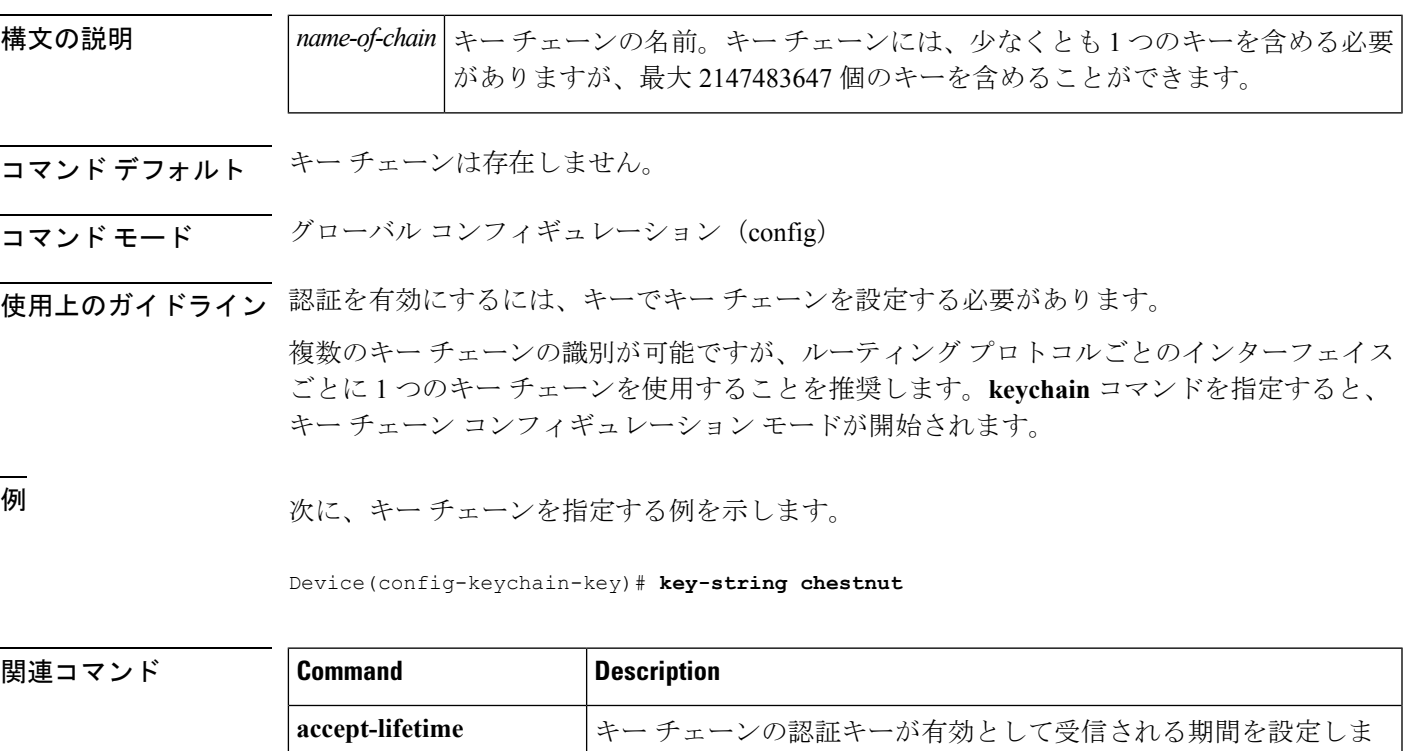

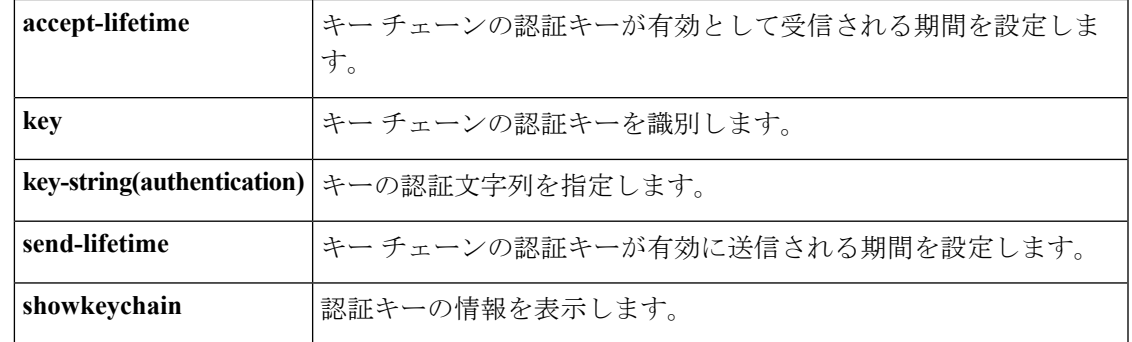

### <span id="page-45-0"></span>**key-string**(認証)

キーに認証文字列を指定するには、キーチェーン キー コンフィギュレーション モードで **key-string**(認証)コマンドを使用します。認証文字列を削除するには、このコマンドの**no**形 式を使用します。

**key-string key-string** *text* **no key-string** *text*

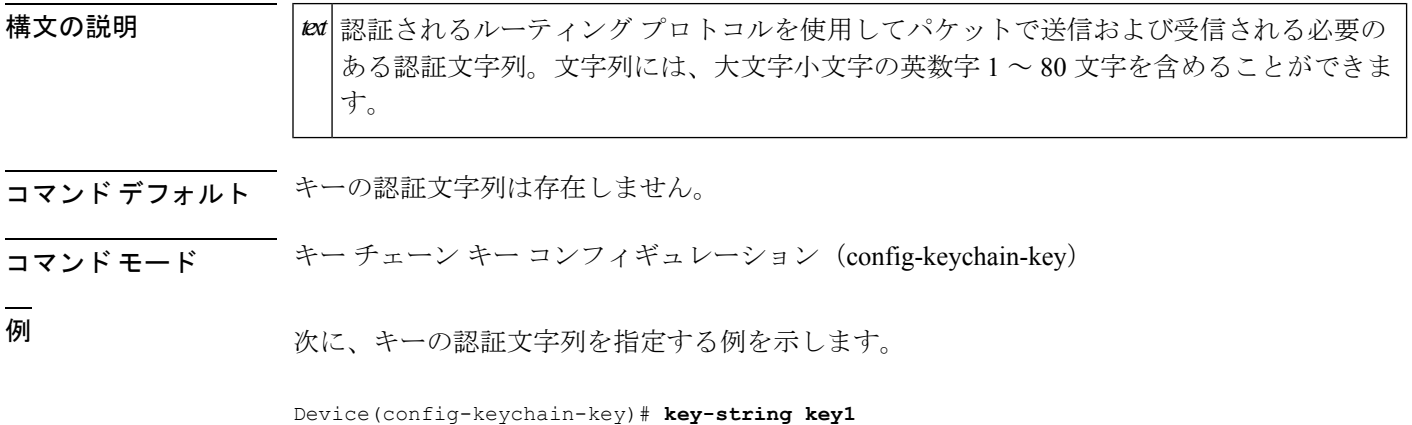

関連コマンド **Command Description accept-lifetime** キー チェーンの認証キーが有効として受信される期間を設定します。 **key キーチェーンの認証キーを識別します。** ルーティング プロトコルの認証をイネーブルにするために必要な認証キー チェーンを定義します。 **keychain send-lifetime** キー チェーンの認証キーが有効に送信される期間を設定します。 showkeychain | 認証キーの情報を表示します。

**46**

### <span id="page-46-0"></span>**key**

キー チェーンの認証キーを識別するには、キー チェーン コンフィギュレーション モードで **key** コマンドを使用します。キー チェーンからキーを削除するには、このコマンドの **no** 形式 を使用します。

**key** *key-id* **no key** *key-id*

構文の説明 キー チェーンの認証キーの識別番号。キーの範囲は 0 ~ 2147483647 です。キーの ID *key-id* 番号は連続している必要はありません。

コマンド デフォルト キーチェーンにキーは存在しません。

コマンド モード キー チェーン コンフィギュレーション(config-keychain)

コマンド履歴

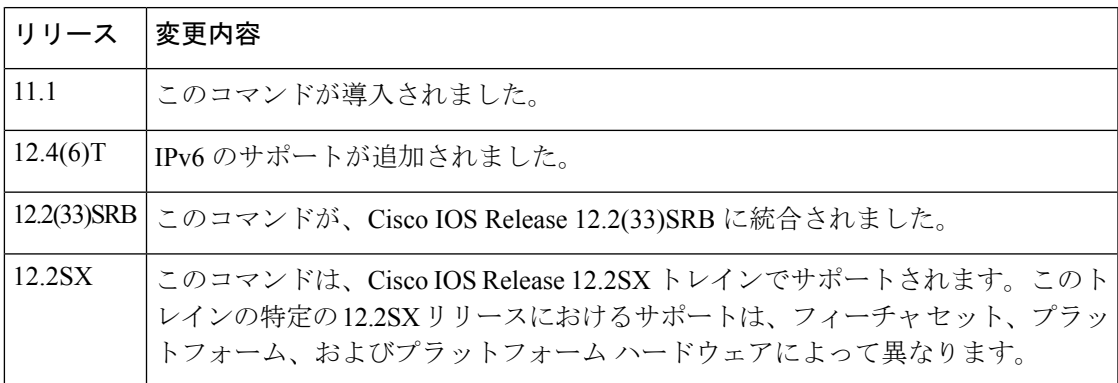

使用上のガイドライン キー チェーンに複数のキーを設定し、**accept-lifetime** および **send-lifetime** キー チェーン キー コマンド設定に基づいてキーが将来無効になるように、ソフトウェアがキーを配列できるよう にすると便利です。

> 各キーには、ローカルに格納される独自のキー識別子があります。キー ID、およびメッセー ジに関連付けられたインターフェイスの組み合わせにより、使用中の認証アルゴリズムおよび Message Digest 5 (MD5)認証キーが一意に識別されます。有効なキーの数にかかわらず、1つ の認証パケットのみが送信されます。ソフトウェアは、最小のキー識別番号の検索を開始し、 最初の有効なキーを使用します。

> 最後のキーが期限切れになった場合、認証は続行されますが、エラーメッセージが生成されま す。認証を無効にするには、手動で有効な最後のキーを削除する必要があります。

すべてのキーを削除するには、**no keychain** コマンドを使用してキー チェーンを削除します。

例 次に、キーを指定してキー チェーンでの認証を確認する例を示します。

Device(config-keychain)# **key 1**

### **BestEarning ままの**

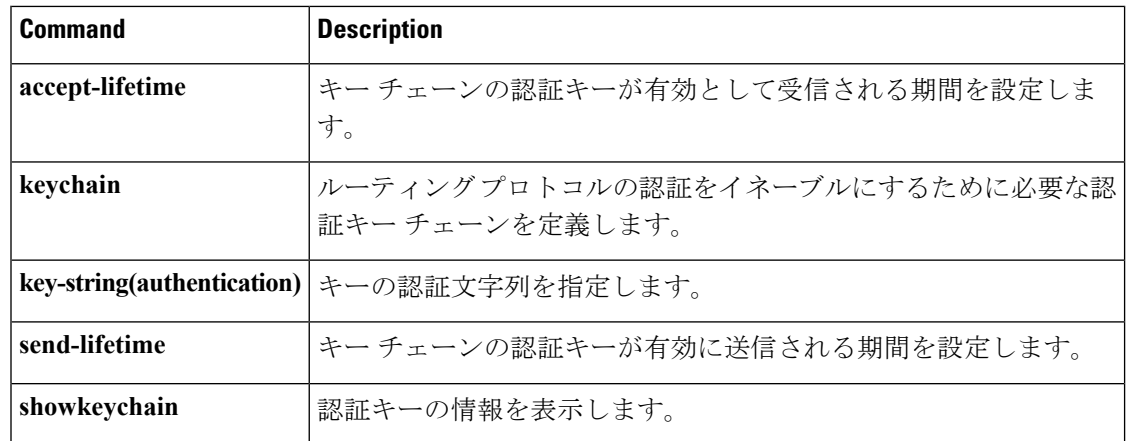

**48**

**IP**

 $\mathbf I$ 

### <span id="page-48-0"></span>**show glbp**

Gateway Load Balancing Protocol(GLBP)情報を表示するには、特権 EXEC モードで **showglbp** コマンドを使用します。

**capability** [*interface-type interface-number*] *interface-type interface-number* [*group-number*] [*state*] **[brief]**

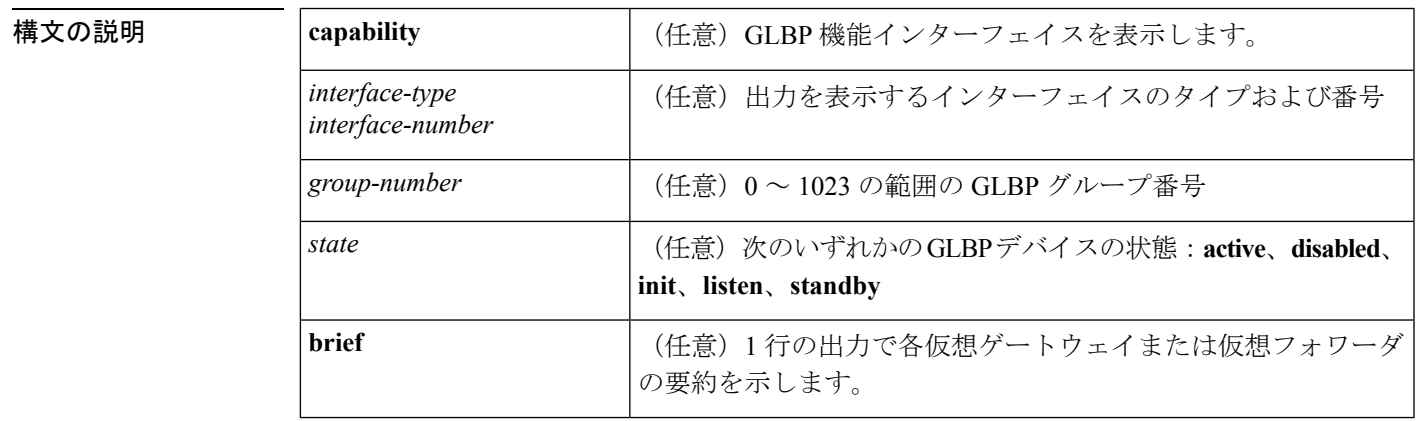

コマンド モード 特権 EXEC(#)

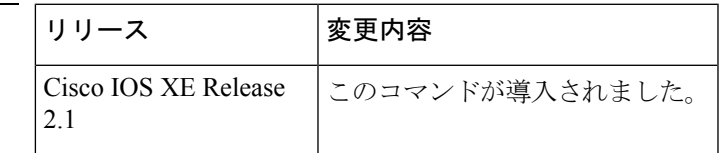

使用上のガイドライン デバイスの GLBP グループに関する情報を表示するには、**showglbp** コマンドを使用します。 **brief** キーワードは、各仮想ゲートウェイまたは仮想フォワーダに関する情報を 1 行で表示し ます。**capability** キーワードは、すべての GLBP 対応インターフェイスを表示します。

コマンド履歴

<sup>例</sup> 次に、GLBP グループ <sup>10</sup> を表示する **showglbp** コマンドからの出力例を示します。

Device# **show glbp GigabitEthernet 1/0/1 10** GigabitEthernet1/0/1 - Group 10 State is Active 1 state change, last state change 00:04:52 Virtual IP address is 10.21.8.10 Hello time 3 sec, hold time 10 sec Next hello sent in 0.608 secs Redirect time 600 sec, forwarder time-out 14400 sec Preemption disabled Active is local Standby is unknown Priority 100 (default) Weighting 100 (default 100), thresholds: lower 1, upper 100 Load balancing: round-robin Group members:

```
ac7e.8a35.6364 (10.21.8.32) local
There is 1 forwarder (1 active)
Forwarder 1
  State is Active
   1 state change, last state change 00:04:41
 MAC address is 0007.b400.0a01 (default)
 Owner ID is ac7e.8a35.6364
 Redirection enabled
 Preemption enabled, min delay 30 sec
 Active is local, weighting 100
```
下の表で、この出力で表示される重要なフィールドについて説明します。

#### 表 **<sup>2</sup> : show glbp** フィールドの説明

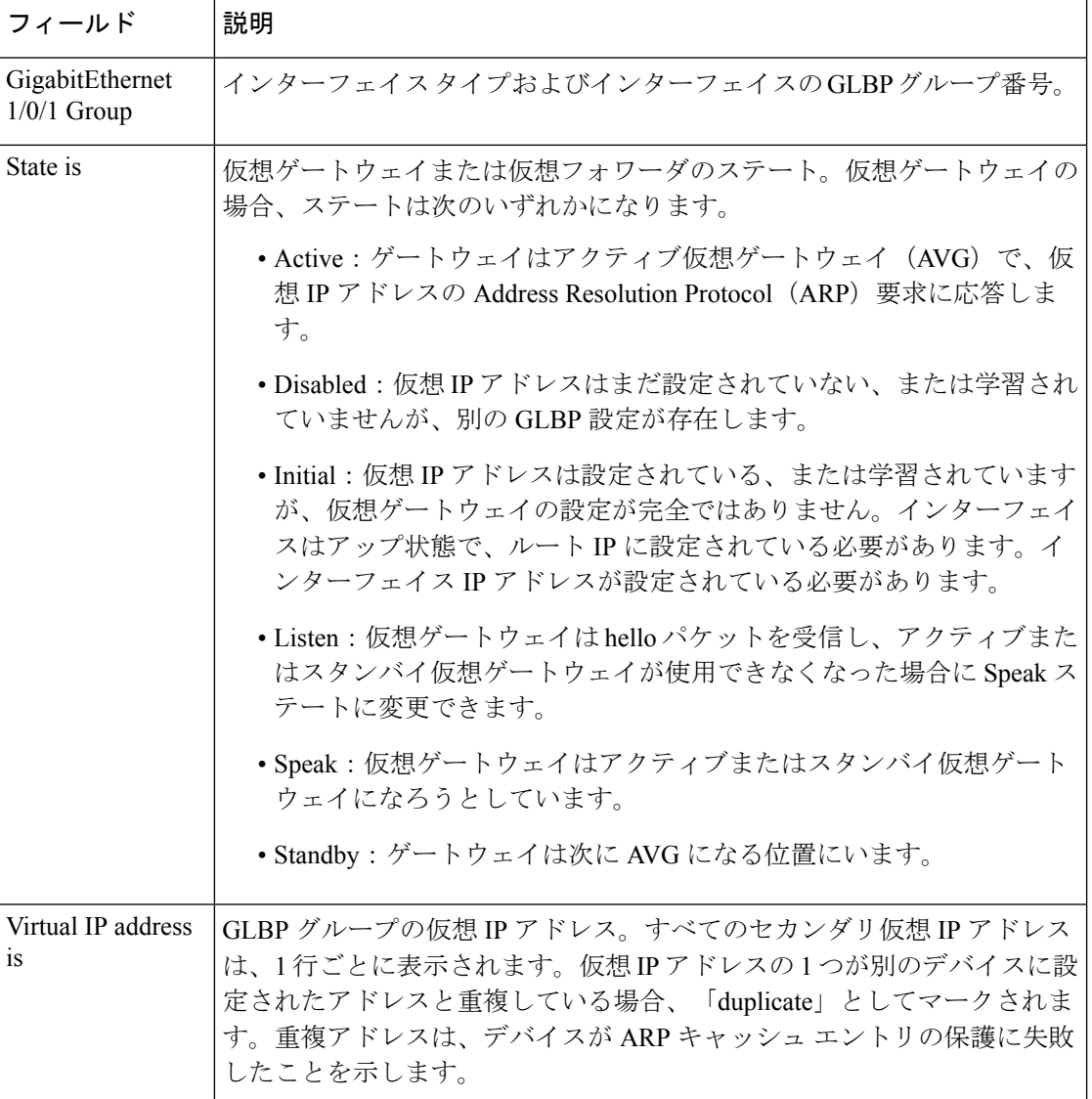

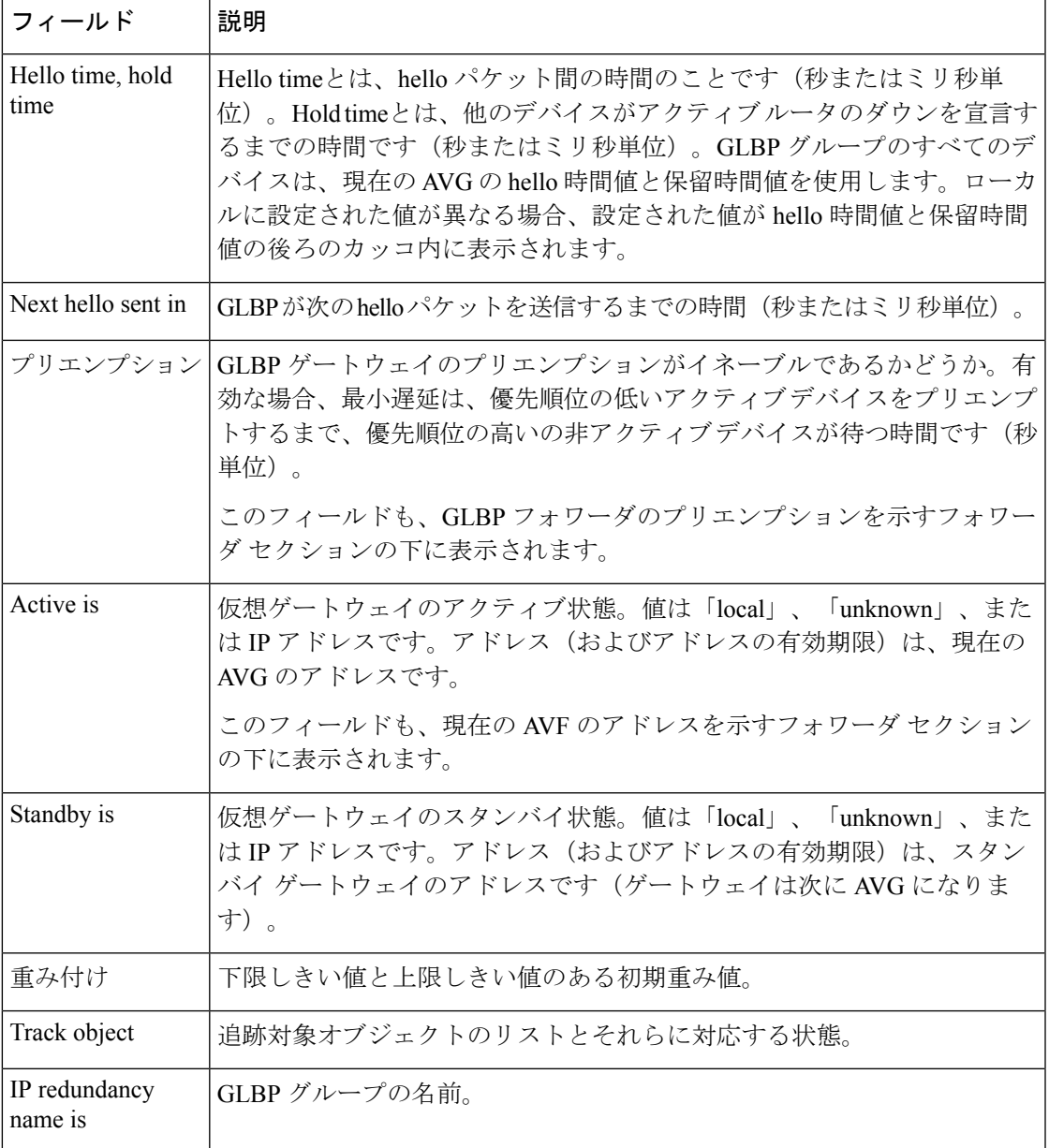

**関連コマンド** 

 $\mathbf{l}$ 

**IP**

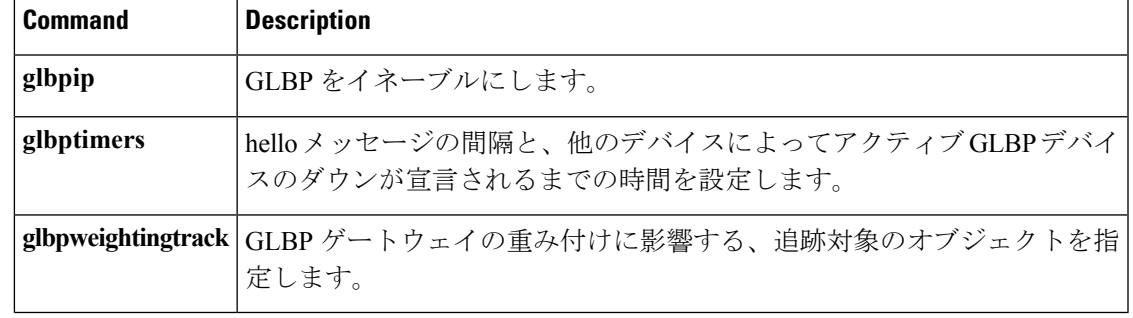

**IP**

**51**

### <span id="page-51-0"></span>**show ip nhrp nhs**

Next Hop Resolution Protocol(NHRP)ネクスト ホップ サーバ(NHS)情報を表示するには、 ユーザ EXEC モードまたは特権 EXEC モードで **show ip nhrp nhs** コマンドを使用します。

**IP**

**show ip nhrp nhs** [{*interface*}] **[detail]** [{**redundancy** [{**cluster** *number***|preempted |running |waiting**}]}]

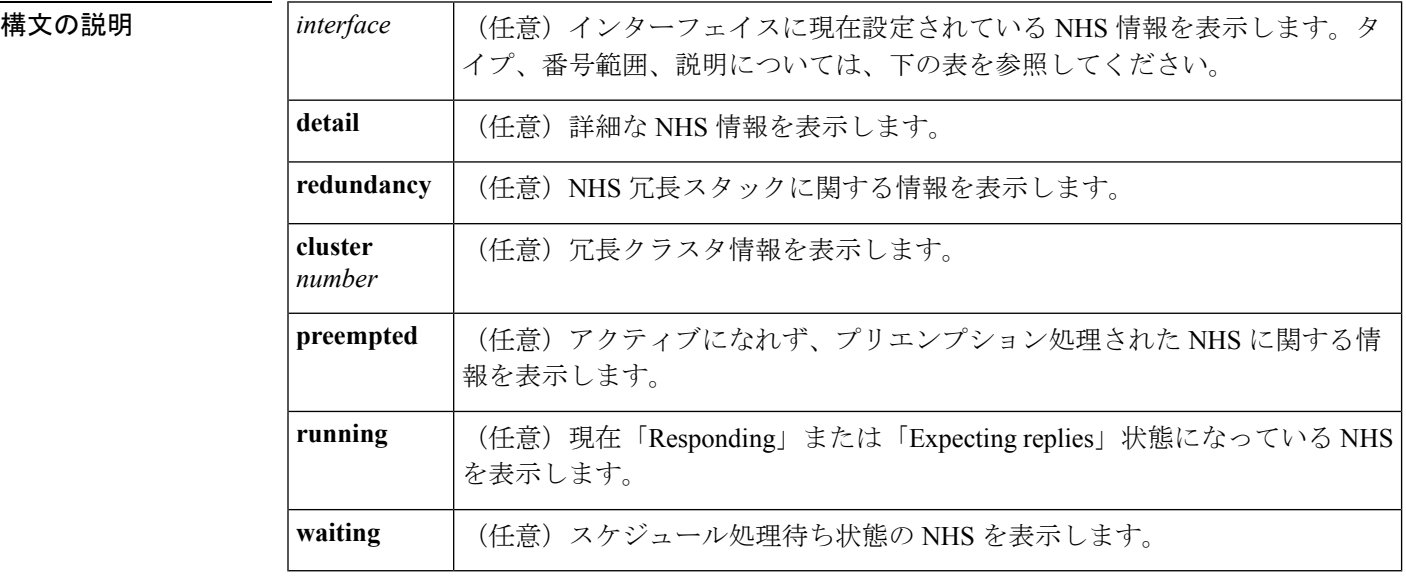

 $\overline{\mathsf{J7V}}$   $\overline{\mathsf{t}}$   $\overline{\mathsf{t}}$   $\over$ 

特権 EXEC (#)

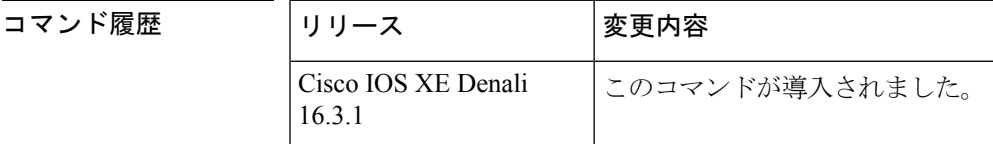

使用上のガイドライン 次の表に、任意指定の *interface* 引数の有効なタイプ、番号の範囲、および説明を示します。

 $\mathscr{P}$ 

有効なタイプは、プラットフォームとプラットフォーム上のインターフェイスによって異なり ます。 (注)

**52**

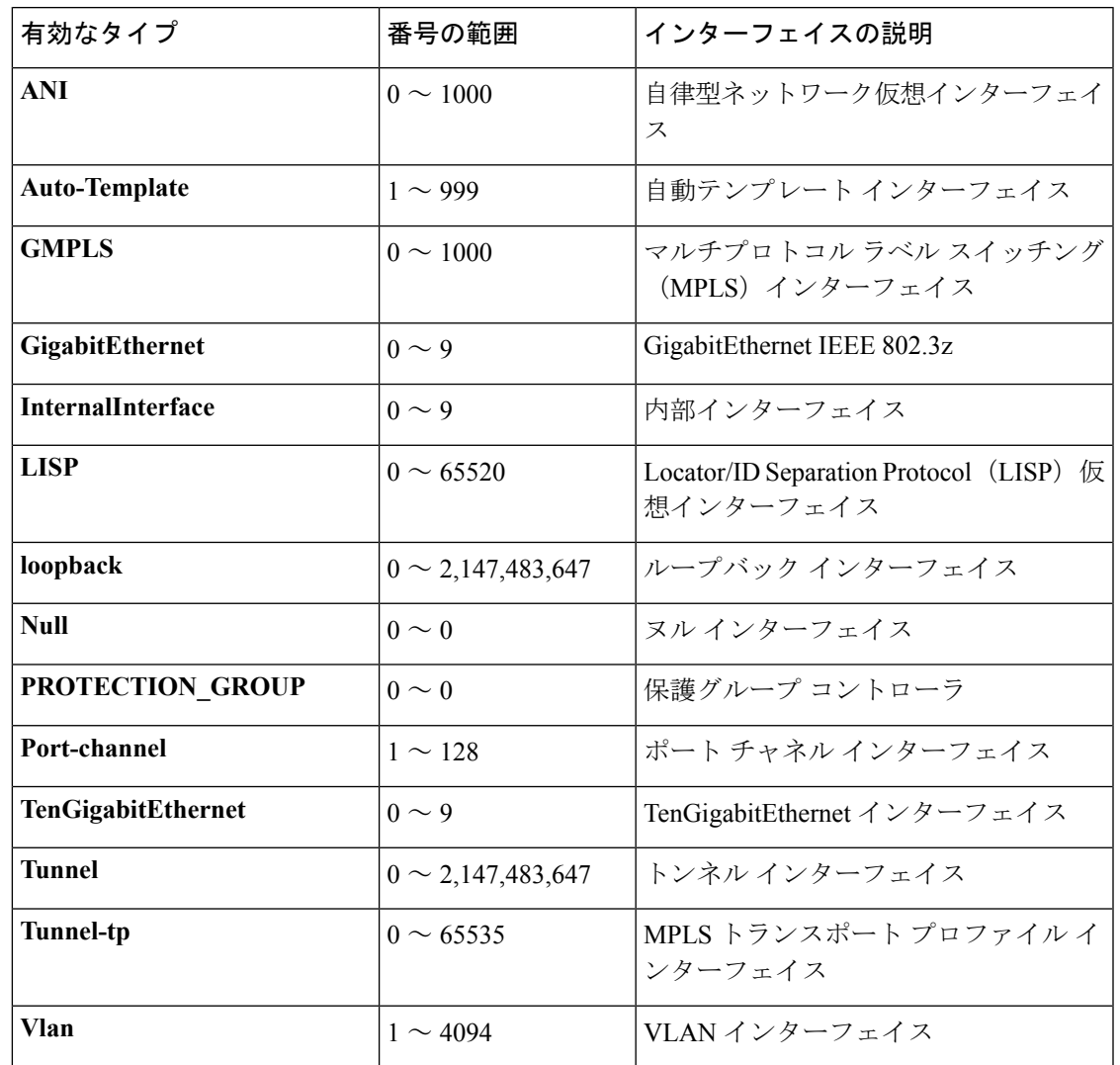

表 **3 :** 有効なタイプ、番号の範囲、およびインターフェイスの説明

<sup>例</sup> 次に、**show ip nhrp nhs detail** コマンドの出力例を示します。

Switch# **show ip nhrp nhs detail**

```
Legend:
 E=Expecting replies
 R=Responding
Tunnel1:
  10.1.1.1 E req-sent 128 req-failed 1 repl-recv 0
Pending Registration Requests:
Registration Request: Reqid 1, Ret 64 NHS 10.1.1.1
```
次の表で、この出力に表示される重要なフィールドを説明します。

#### 表 **<sup>4</sup> : show ip nhrp nhs** のフィールドの説明

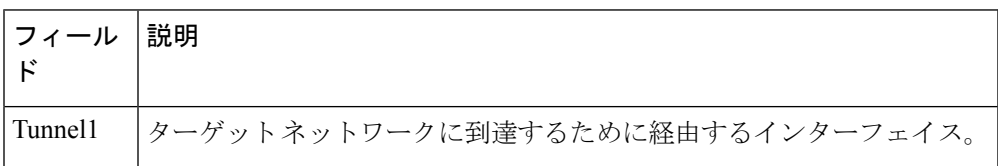

#### 関連コマンド コマンド 説明

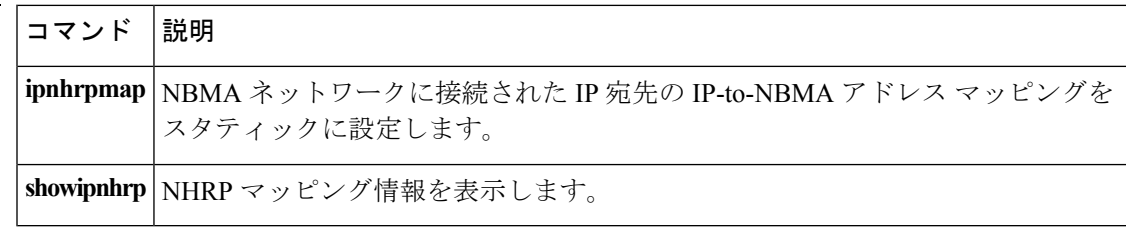

### <span id="page-54-0"></span>**show key chain**

**IP**

 $\mathbf I$ 

キーチェーンを表示するには、**show key chain** コマンドを使用します。

**show key chain** [*name-of-chain*]

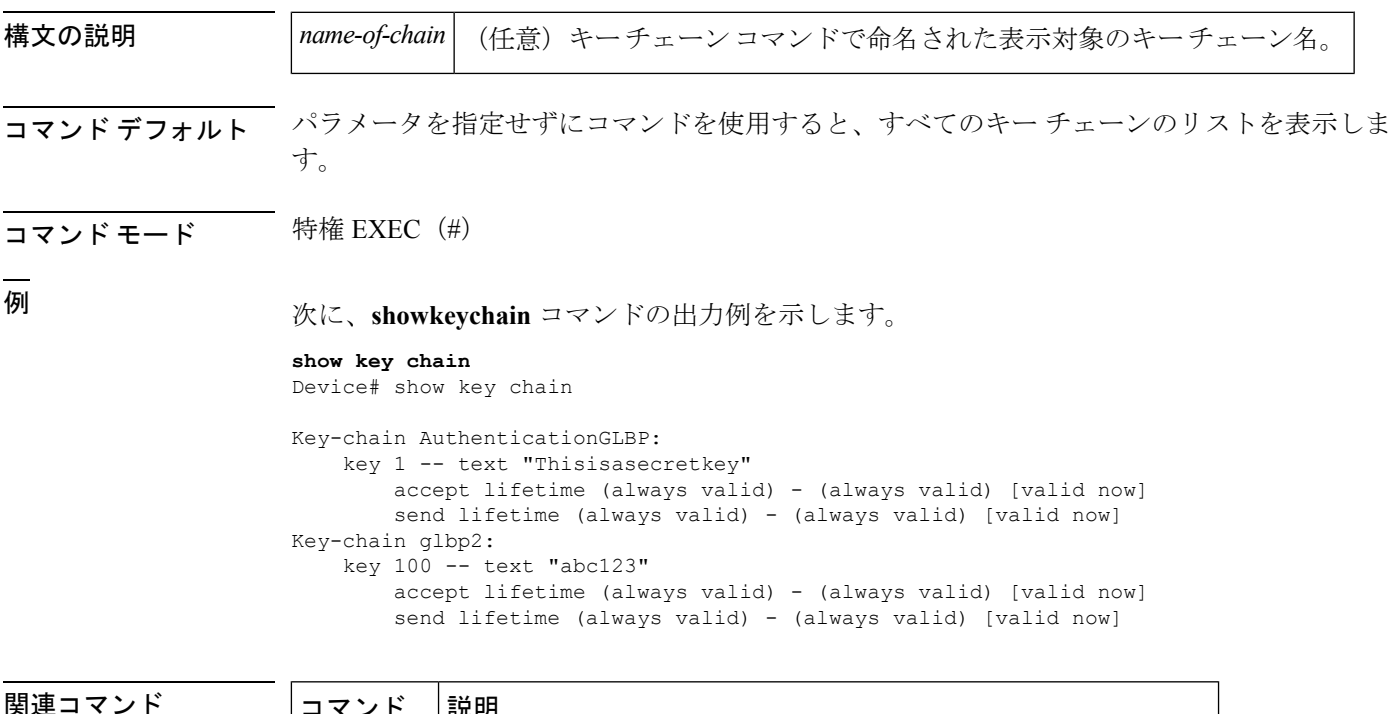

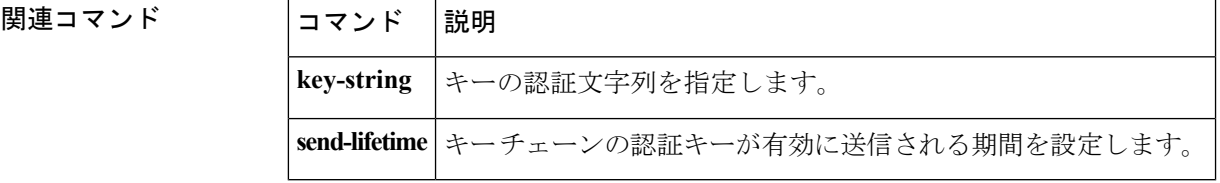

### <span id="page-55-0"></span>**show track**

トラッキングプロセスが追跡したオブジェクトに関する情報を表示するには、特権EXECモー ドで **showtrack** コマンドを使用します。

**show track** [{*object-number* **[brief]** |**application [brief]** |**interface [brief]** |**ip[route [brief]** | **[sla [brief]]** |**ipv6 [route [brief]]** |**list [route [brief]]** |**resolution [ip** | **ipv6]** |**stub-object [brief]** |**summary** |**timers**}]

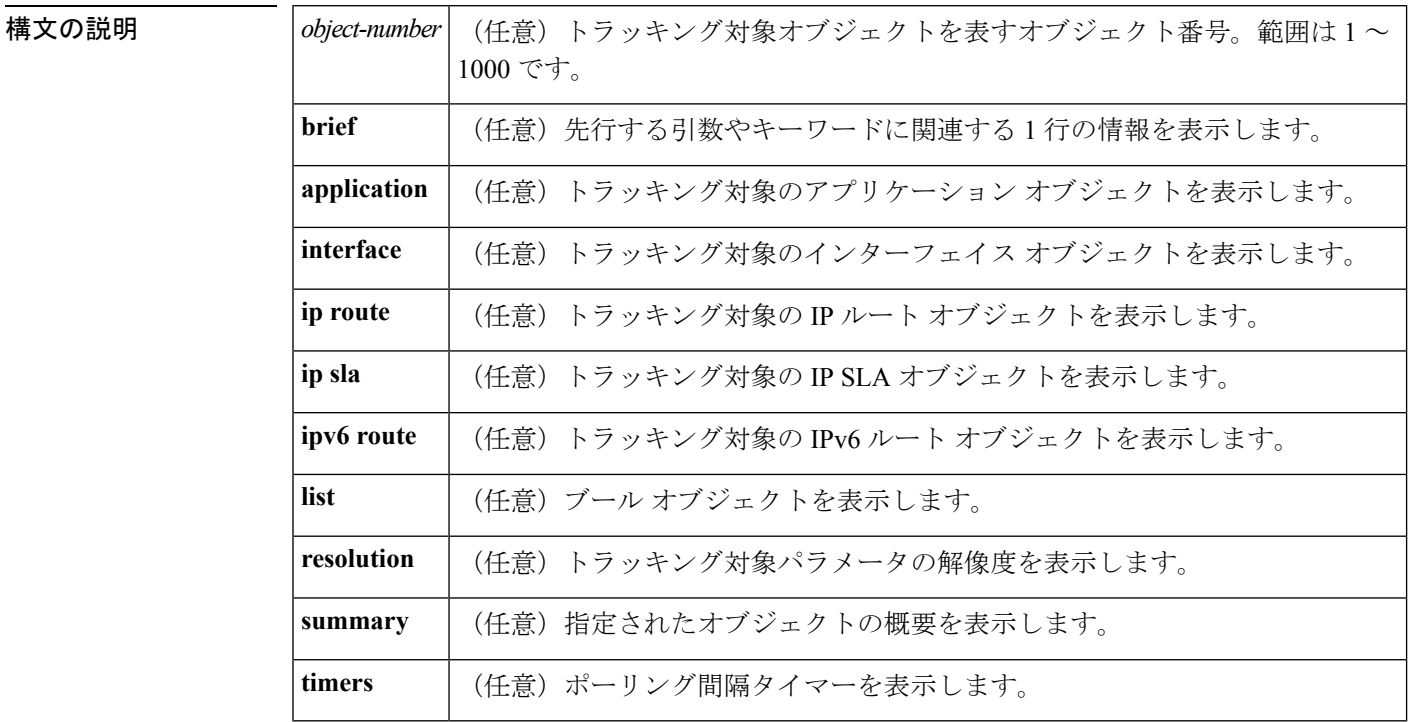

#### コマンド モード 特権 EXEC (#)

#### コマンド履歴

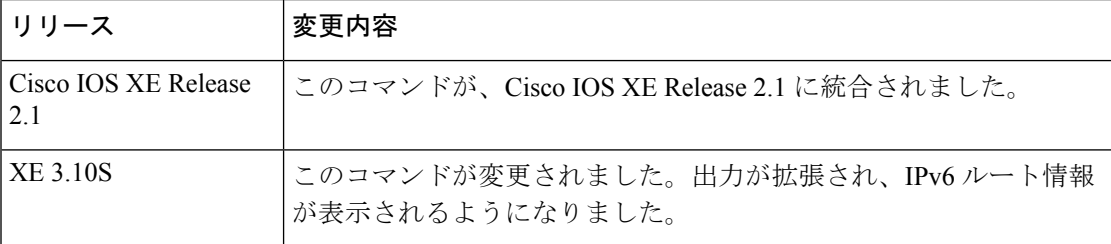

使用上のガイドライン トラッキングプロセスによってトラッキングされているオブジェクトに関する情報を表示する には、このコマンドを使用します。引数やキーワードを指定しない場合は、すべてのオブジェ クトの情報が表示されます。

> 最大 1000 のオブジェクトを追跡できます。トラッキング対象オブジェクトは 1000 個設定でき ますが、各トラッキング対象オブジェクトは CPU リソースを使用します。デバイスで使用可

能な CPU リソースの合計は、トラフィック負荷などの変数や、他のプロトコルがどのように 設定され実行されているかに応じて異なります。1000個の追跡対象オブジェクトが使用できる かどうかは、使用可能な CPU によって異なります。特定のサイト トラフィック条件下でサー ビスが機能することを保証するには、サイト上でテストを実施する必要があります。

<sup>例</sup> 次に、インターフェイスでIPルーティングの状態をトラッキングした場合の例を示し ます。

Device# **show track 1**

```
Track 1
Interface GigabitEthernet 1/0/1 ip routing
IP routing is Down (no IP addr)
  1 change, last change 00:01:08
```
下の表で、この出力で表示される重要なフィールドについて説明します。

表 **5 : show track** フィールドの説明

| フィールド                 | 説明                                                                               |
|-----------------------|----------------------------------------------------------------------------------|
| Track                 | トラッキング対象オブジェクトの数。                                                                |
| IP routing            | Interface GigabitEthernet 1/0/1   インターフェイス タイプ、インターフェイス番号、およびト<br>ラッキング対象オブジェクト。 |
| IP routing is         | [アップ (Up) ]または[ダウン (Down) ]で表示されるオブジェ<br>クトの状態の値。オブジェクトがダウンしている場合は、理由<br>が示されます。 |
| 1 change, last change | トラッキング対象オブジェクトの状態が変更された回数と、最<br>後の変更からの経過時間 (hh:mm:ss で表示) 。                     |

関連コマンド **Command Description**

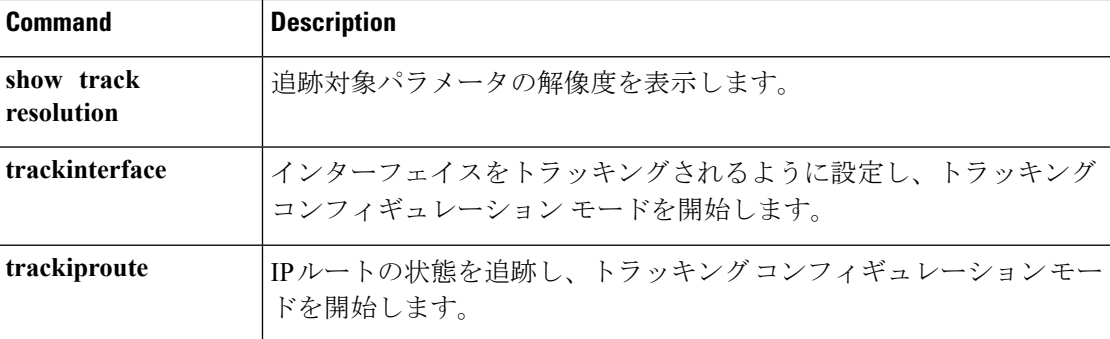

### <span id="page-57-0"></span>**track**

Gateway Load Balancing Protocol (GLBP)の重み付けがインターフェイスの状態に基づいて変 更されている場合にトラッキング対象インターフェイスを設定するには、グローバルコンフィ ギュレーションモードで**track**コマンドを使用します。トラッキングを削除するには、このコ マンドの **no** 形式を使用します。

**track** *object-number* **interface** *type number* {**line-protocol**|**ip routing** | **ipv6 routing**} **no track** *object-number* **interface** *type number* {**line-protocol**|**ip routing** | **ipv6 routing**}

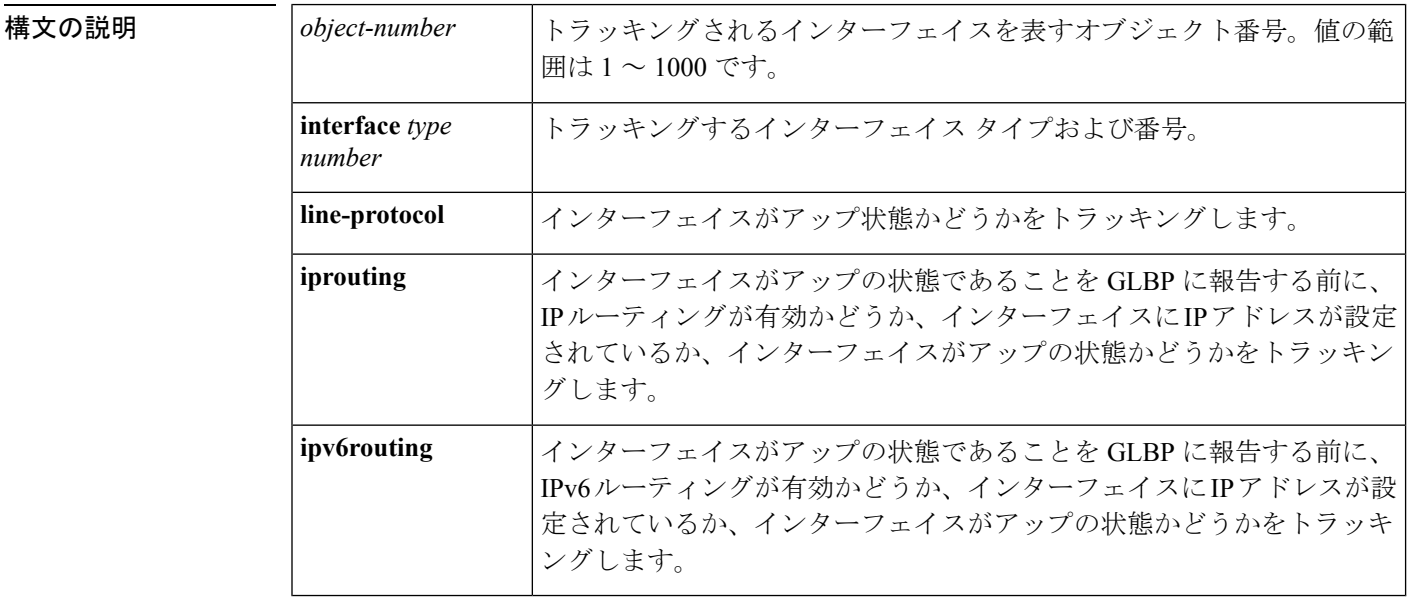

コマンド デフォルト インターフェイスの状態はトラッキングされません。

- コマンド モード ブローバル コンフィギュレーション(config)
- 使用上のガイドライン トラッキング対象インターフェイスのパラメータを設定するには、**track**と併せて**glbpweighting** 及び **glbpweightingtrack** コマンドを使用します。GLBP デバイスのトラッキング対象インター フェイスがダウンすると、そのデバイスの重み値は減らされます。重み値が指定された最小値 を下回った場合、デバイスは、アクティブ GLBP 仮想フォワーダとしての機能を失います。

最大 1000 のオブジェクトを追跡できます。トラッキング対象オブジェクトは 1000 個設定でき ますが、各トラッキング対象オブジェクトは CPU リソースを使用します。デバイスで使用可 能な CPU リソースの合計は、トラフィック負荷などの変数や、他のプロトコルがどのように 設定され実行されているかに応じて異なります。1000個の追跡対象オブジェクトが使用できる かどうかは、使用可能な CPU によって異なります。特定のサイト トラフィック条件下でサー ビスが機能することを保証するには、サイト上でテストを実施する必要があります。

<sup>例</sup> 次に、TenGigabitEthernet インターフェイス 0/0/1 が、GigabitEthernet インターフェイス 1/0/1 および 1/0/3 がアップの状態にあるかどうかをトラッキングする例を示します。

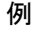

**58**

GigabitEthernet インターフェイスのいずれかがダウンすると、GLBP の重み値は、デ フォルト値である 10 まで減らされます。両方の GigabitEthernet インターフェイスがダ ウンすると、GLBPの重み値は下限しきい値未満に下がり、デバイスはアクティブフォ ワーダではなくなります。アクティブフォワーダとしての役割を再開するには、デバ イスは、両方のトラッキング対象インターフェイスをアップの状態に戻し、重み値を 上限しきい値を超える値に上げる必要があります。

```
Device(config)# track 1 interface GigabitEthernet 1/0/1 line-protocol
Device(config-track)# exit
Device(config)# track 2 interface GigabitEthernet 1/0/3 line-protocol
Device(config-track)# exit
Device(config)# interface TenGigabitEthernet 0/0/1
Device(config-if)# ip address 10.21.8.32 255.255.255.0
Device(config-if)# glbp 10 weighting 110 lower 95 upper 105
Device(config-if)# glbp 10 weighting track 1
Device(config-if)# glbp 10 weighting track 2
```
関連コマンド

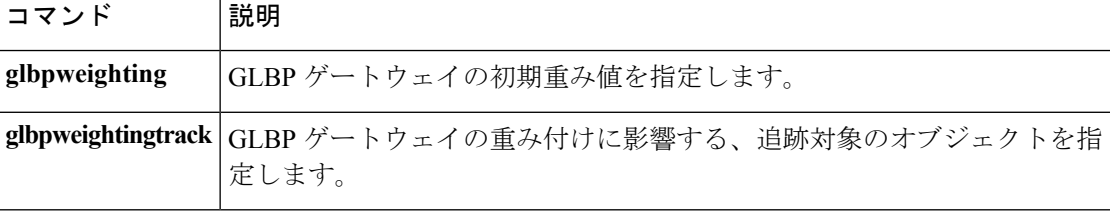

### <span id="page-59-0"></span>**vrrp**

Virtual Router Redundancy Protocol バージョン 3 (VRRPv3) グループを作成し、VRRPv3 グルー プ コンフィギュレーション モードを開始するには、**vrrp** を使用します。VRRPv3 グループを 削除するには、このコマンドの **no** 形式を使用します。

**vrrp** *group-id* **address-family** {**ipv4** | **ipv6**} **no vrrp** *group-id* **address-family** {**ipv4** | **ipv6**}

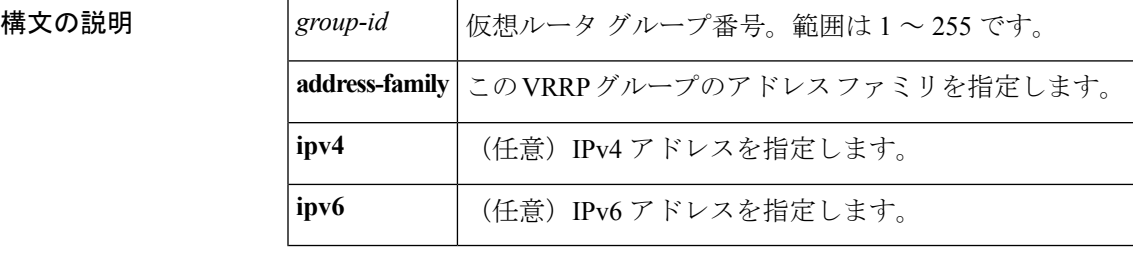

### コマンドデフォルト なし

コマンド モード インターフェイス コンフィギュレーション(config-if)

#### 使用上のガイドライン

<sup>例</sup> 次の例は、VRRPv3 グループの作成方法と VRRP コンフィギュレーション モードの開 始方法を示しています。

Device(config-if)# **vrrp 3 address-family ipv4**

#### 関連コマンド

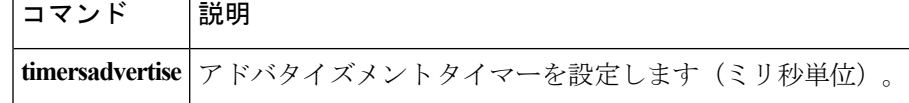

**60**

### <span id="page-60-0"></span>**vrrp description**

Virtual Router Redundancy Protocol(VRRP)に説明を割り当てるには、インターフェイス コン フィギュレーション モードで **vrrpdescription** コマンドを使用します。説明を削除するには、 このコマンドの **no** 形式を使用します。

#### **description** *text* **no description**

始します。

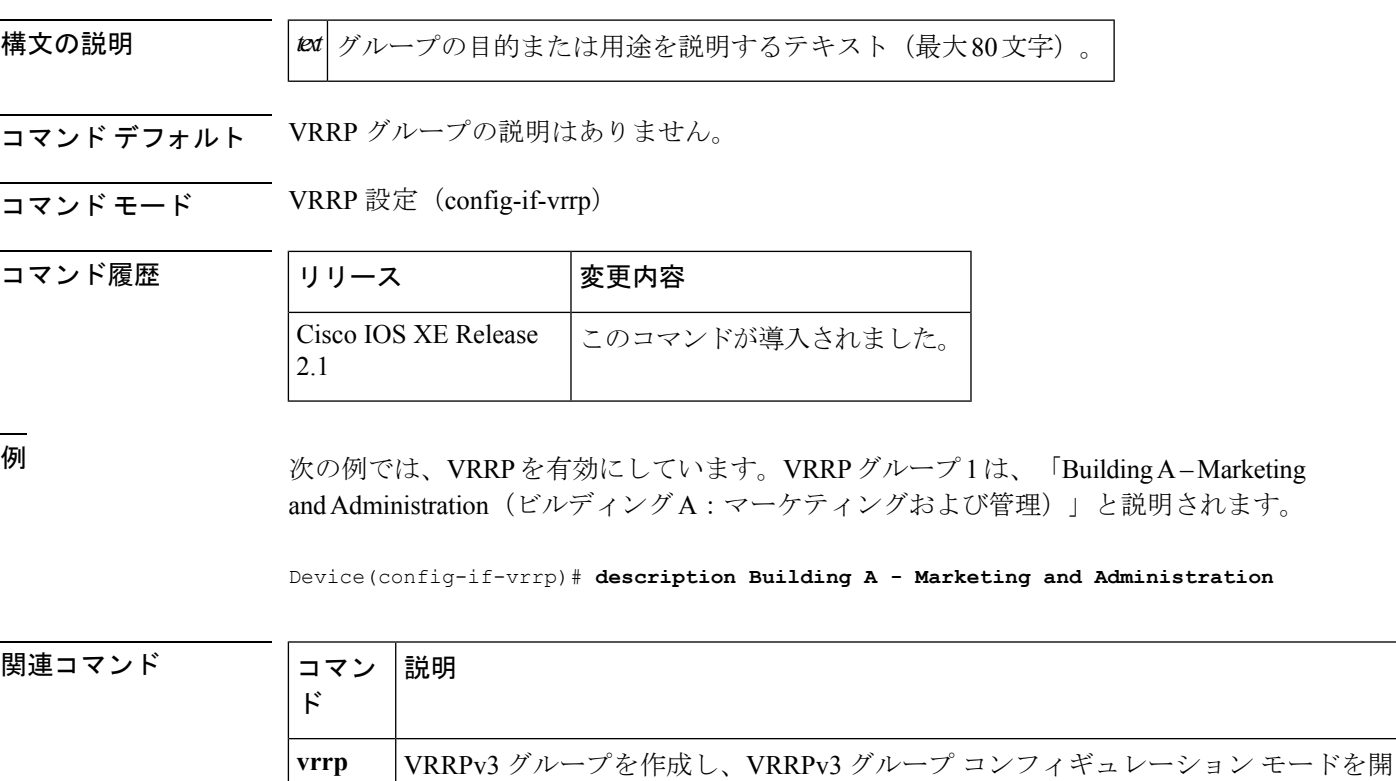

### <span id="page-61-0"></span>**vrrp preempt**

デバイスに現在のマスター仮想ルータより高い優先順位が与えられている場合、そのデバイス が Virtual Router Redundancy Protocol(VRRP)グループのマスター仮想ルータの機能を引き継 ぐように設定するには、VRRPコンフィギュレーションモードで**preempt**コマンドを使用しま す。この機能をディセーブルにするには、このコマンドの **no** 形式を使用します。

**IP**

#### **preempt** [**delay minimum** *seconds*] **no preempt**

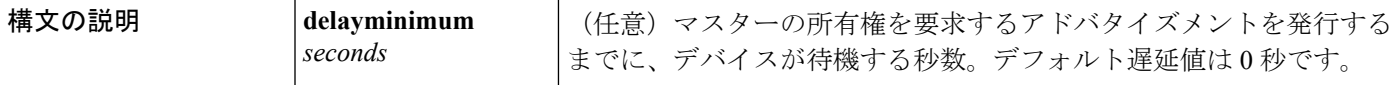

コマンド デフォルト このコマンドは有効です。

コマンド モード VRRP 設定 (config-if-vrrp)

コマンド履歴 │リリース │変更内容 Cisco IOS XE Release このコマンドが導入されました。 2.1

使用上のガイドライン デフォルトでは、このコマンドで設定されるデバイスは、現在のマスター仮想ルータよりも高 い優先順位を持つ場合、マスター仮想ルータとしての機能を引き継ぎます。VRRP デバイス が、マスター所有権を要求するアドバタイズメントを発行するまで、指定された秒数待機する ように遅延時間を設定できます。

このコマンドの設定にかかわらず、IPアドレスの所有者であるデバイスがプリエンプション処 理します。 (注)

<sup>例</sup> 次に、デバイスの <sup>200</sup> の優先順位が現在のマスター仮想ルータの優先順位よりも高い 場合に、デバイスが現在のマスター仮想ルータをプリエンプション処理するように設 定する例を示します。デバイスは、現在のマスター仮想ルータをプリエンプション処 理する場合、マスター仮想ルータであることを要求するアドバタイズメントを発行す るまでに 15 秒待機します。

Device(config-if-vrrp)#**preempt delay minimum 15**

**62**

#### **コマンド**

r

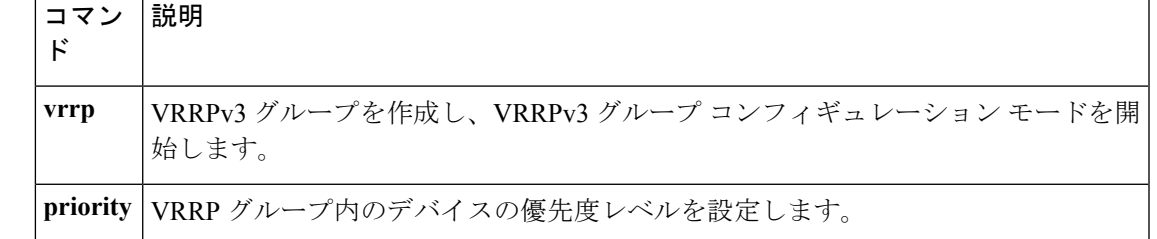

 $\mathbf{l}$ 

### <span id="page-63-0"></span>**vrrp priority**

Virtual Router Redundancy Protocol (VRRP)内のデバイスの優先度レベルを設定するには、イ ンターフェイス コンフィギュレーション モードで **priority** コマンドを使用します。デバイス の優先度レベルを削除するには、このコマンドの **no** 形式を使用します。

**priority** *level* **no priority** *level*

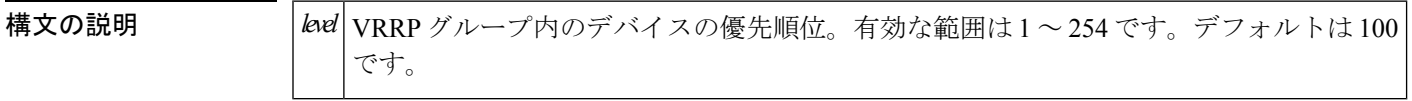

**コマンド デフォルト** 優先度レベルはデフォルト値の 100 に設定されています。

**コマンドモード VRRP 設定 (config-if-vrrp)** 

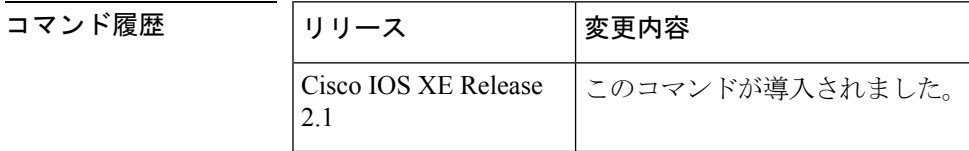

**||<br>|使用上のガイドライン** このコマンドを使用すると、どのデバイスをマスター仮想ルータにするかを制御できます。

<sup>例</sup> 次に、デバイスを <sup>254</sup> の優先順位に設定する例を示します。

Device(config-if-vrrp)# **priority 254**

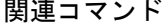

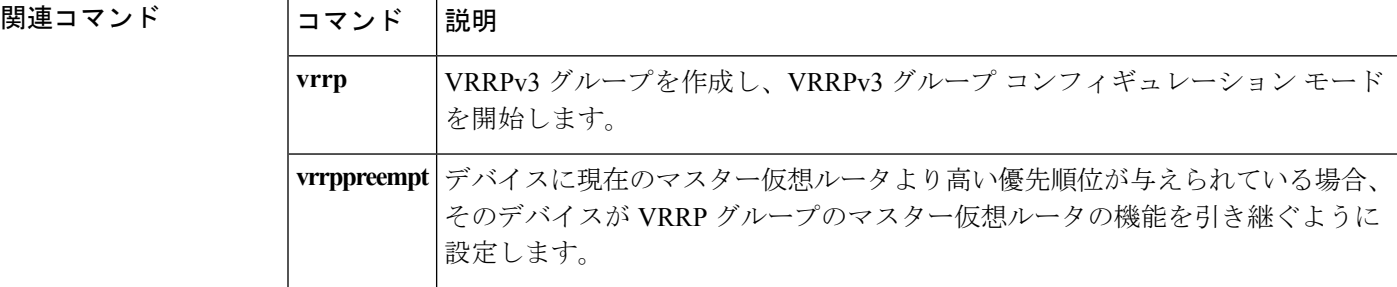

**64**

### <span id="page-64-0"></span>**vrrp timers advertise**

Virtual Router Redundancy Protocol(VRRP)グループ内のマスター仮想ルータによる連続した アドバタイズメント間の間隔を設定するには、VRRP コンフィギュレーション モードで **timersadvertise** コマンドを使用します。デフォルト値に戻すには、このコマンドの **no** 形式を 使用します。

**timers advertise [msec]** 間隔 **no timers advertise [msec]** 間隔

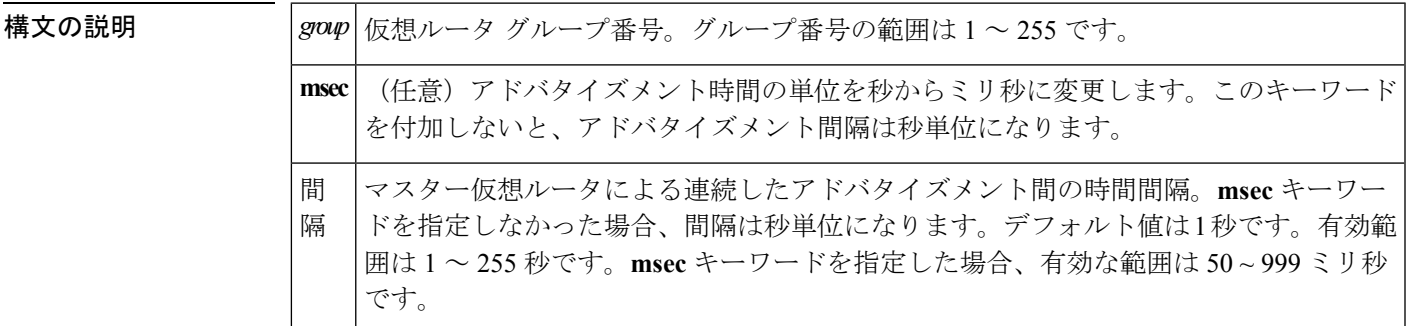

コマンド デフォルト デフォルトの間隔である1秒に設定されています。

コマンド モード VRRP 設定(config-if-vrrp)

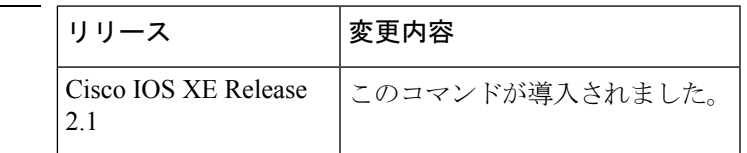

使用上のガイドライン マスター仮想ルータから送信されるアドバタイズメントは、現在のマスター仮想ルータの状態 と優先順位を伝えます。

> **vrrptimersadvertise**コマンドは、連続するアドバタイズメントパケットの間の時間間隔と、マ スタールータがダウンしていると他のルータが宣言するまでの時間を設定します。タイマー値 が設定されていないルータまたはアクセス サーバは、マスター ルータからタイマー値を取得 できます。マスタールータで設定されたタイマーは、他のすべてのタイマー設定を常に上書き します。VRRPグループ内のすべてのルータが同じタイマー値を使用する必要があります。同 じタイマー値が設定されていないと、VRRPグループ内のデバイスが相互通信せず、正しく設 定されていないデバイスのステートがマスターに変わります。

コマンド履歴

<sup>例</sup> 次に、マスター仮想ルータがアドバタイズメントを <sup>4</sup> 秒ごとに送信するように設定す る例を示します。

Device(config-if-vrrp)# **timers advertise 4**

**IP**

#### **IP**

I

#### **コマンド**

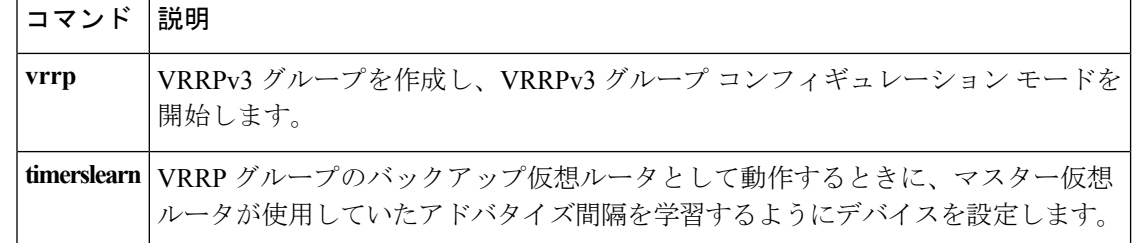

**66**

### <span id="page-66-0"></span>**vrrs leader**

リーダーの名前を Virtual Router Redundancy Service (VRRS)に登録されるように指定するに は、**vrrsleader** コマンドを使用します。指定された VRRS リーダーを削除するには、このコマ ンドの **no** 形式を使用します。

**vrrs leader** *vrrs-leader-name* **no vrrs leader** *vrrs-leader-name*

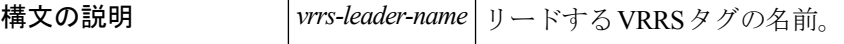

コマンド デフォルト 登録済みの VRRS 名はデフォルトで使用不可になっています。

**コマンドモード** VRRP 設定 (config-if-vrrp)

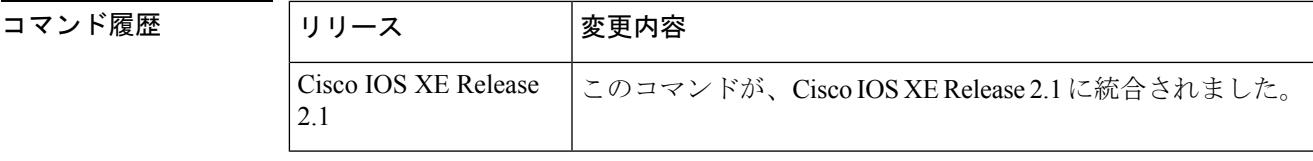

<sup>例</sup> 次に、VRRS に登録されるリーダーの名前を指定する例を示します。

Device(config-if-vrrp)# **vrrs leader leader-1**

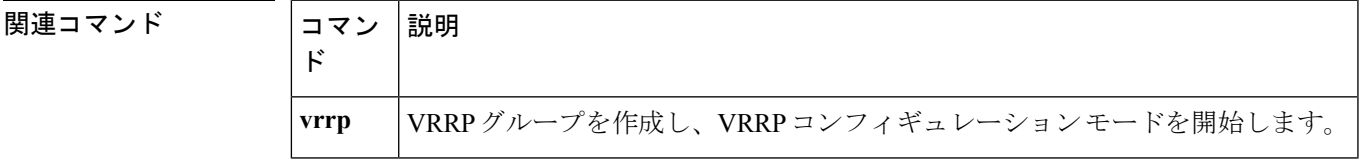

 $\mathbf I$ 

**68**